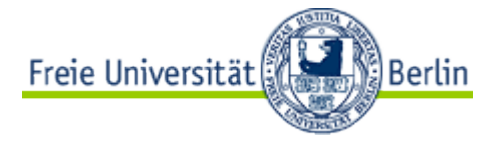

**FREIE UNIVERSITÄT BERLIN Arbeitsgruppe Software Engineering** Takustr. 9, 14195 Berlin

## Bachelorarbeit

im Studiengang Informatik

# Die Migration eines Wiki-Systems von TWiki nach Foswiki

vorgelegt von:

Sven Frank Klutentreter

Matrikelnummer: 4449930 E-Mail: sven.klutentreter@googlemail.com

Gutachter: Prof. Dr. Lutz Prechelt Zweitgutachterin: Prof. Dr. Katinka Wolter

Ort: Berlin Abgabetermin: 10.05.2013

#### **Eidesstattliche Erklärung**

Ich versichere hiermit an Eides Statt, dass diese Arbeit von niemand anderem als meiner Person verfasst worden ist. Alle verwendeten Hilfsmittel wie Berichte, Bücher, Internetseiten oder ähnliches sind im Literaturverzeichnis angegeben, Zitate aus fremden Arbeiten sind als solche kenntlich gemacht. Die Arbeit wurde bisher in gleicher oder ähnlicher Form keiner anderen Prüfungskommission vorgelegt und auch nicht veröffentlicht.

Berlin, den 10.05.2013

Sven Klutentreter

#### **Zusammenfassung**

TWiki zählt zu den umfangreichsten und vielseitigsten Wiki-Varianten und bietet durch die Anpassung und Erweiterung der Funktionalitäten durch Zusatzmodule viele Einsatzmöglichkeiten. Seit dem Jahr 2003 setzt der Fachbereich Informatik der Freien Universität Berlin dieses Wiki-System ein, welches zuletzt im Jahr 2007 aktualisiert wurde. Mit dem Start des Foswiki-Projekts im Jahr 2008 durch die ehemalige Entwicklergemeinde von TWiki erfährt das TWiki-System selbst keine wesentlichen Aktualisierungen mehr, wohingegen das Foswiki-System stets weiterentwickelt wird. Ziel dieser Arbeit war es deshalb, das TWiki-System des Fachbereichs vollständig durch das Foswiki-System abzulösen und alle dafür notwendigen Schritte darzustellen sowie eine Dokumentation darüber anzufertigen. Dafür wurden zunächst die Anforderungen an das neue Foswiki-System festgelegt sowie ein Konzept zur erfolgreichen Migration in einer Testumgebung erarbeitet. Im Ergebnis ließen sich signifikante Unterschiede zwischen den beiden Systemen darstellen, die bei der Datenübernahme beachtet werden mussten. Die Migration wurde im Verlauf dieser Arbeit erfolgreich realisiert und alle Funktionen des TWiki-Systems werden auch weiterhin im Foswiki-System unterstützt. Durch die implementierte Aktualisierung konnte der sichere und stabile Produktivbetrieb als wichtiges Instrument des Wissensmanagements des Fachbereichs gesichert werden.

#### **Abstract**

TWiki is one of the largest and versatile Wiki versions and offers many possible fields of application by adapting and extending functionalities through add-on modules. Since 2003, the department of computer science at the Freie Universität Berlin uses this Wiki system, which was lastly updated in 2007. With the start of the Foswiki project by the former developer community of TWiki in 2008, the TWiki system itself experiences no substantial updates anymore, whereas the Foswiki system experiences a constant development. Hence, the goal of this paper is to completely replace the TWiki system of the department with the Foswiki system, to illustrate all necessary steps for doing so, and to document the process. First of all, the requirements for the new Foswiki had to be defined, and a concept for successfully migrating it in a testing environment had to be developed. As a result, significant differences between the two systems became apparent, which have to be considered with regards to the transfer of data. In the course of this paper, such a migration was successfully realized, and all features of TWiki will still be supported by the Foswiki system. Due to the implemented update, secure and stable running operations can function as an important tool for the knowledge management of the department.

### **Inhaltsverzeichnis**

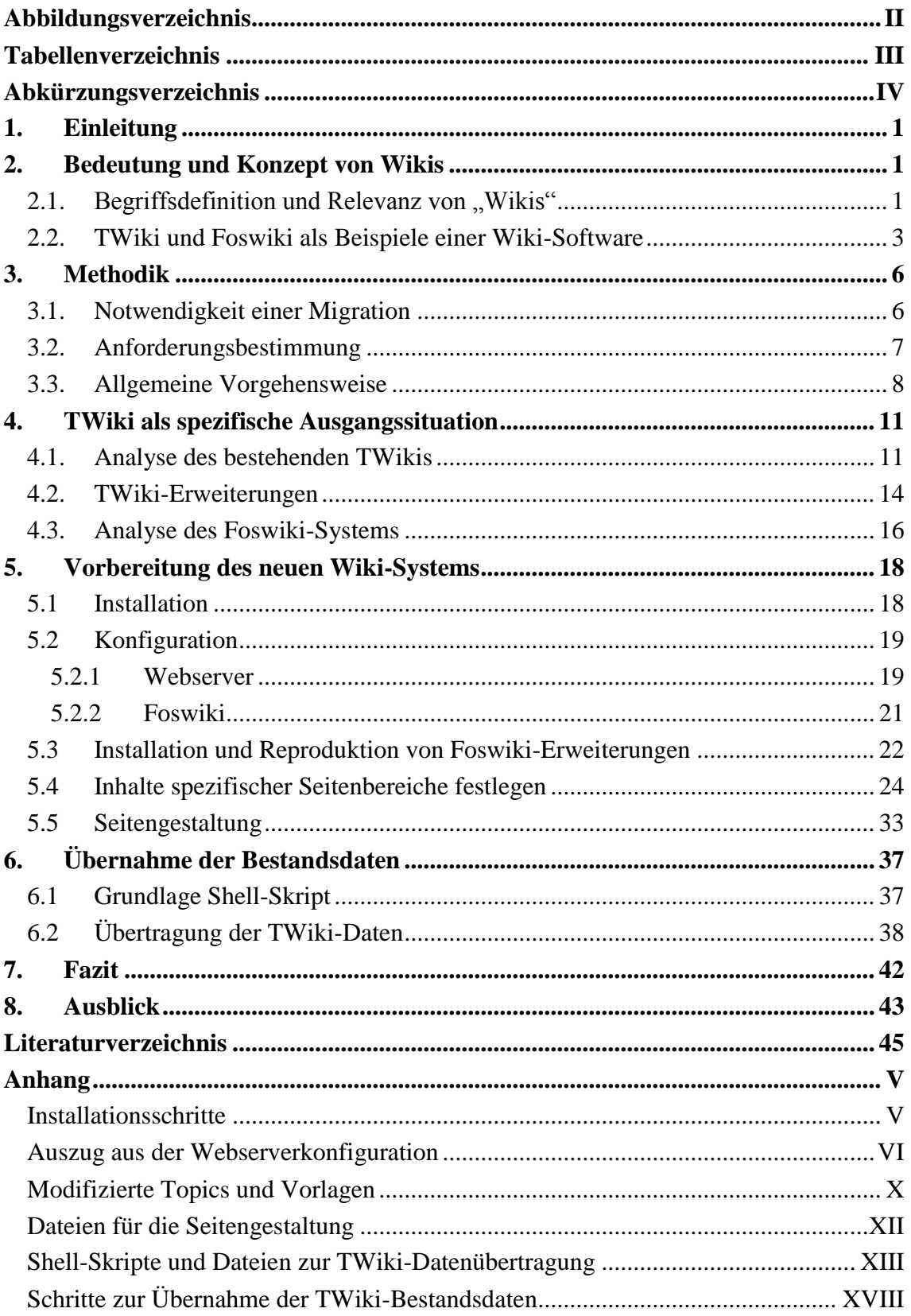

## <span id="page-9-0"></span>**Abbildungsverzeichnis**

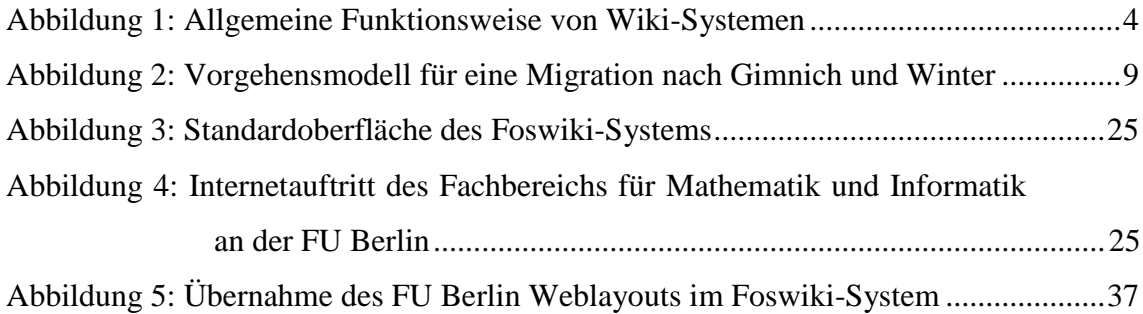

## <span id="page-10-0"></span>**Tabellenverzeichnis**

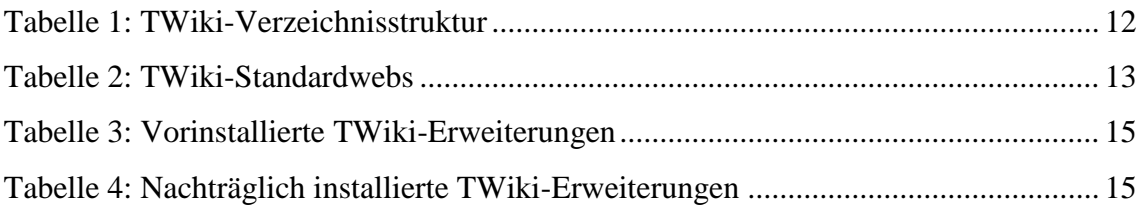

## <span id="page-11-0"></span>**Abkürzungsverzeichnis**

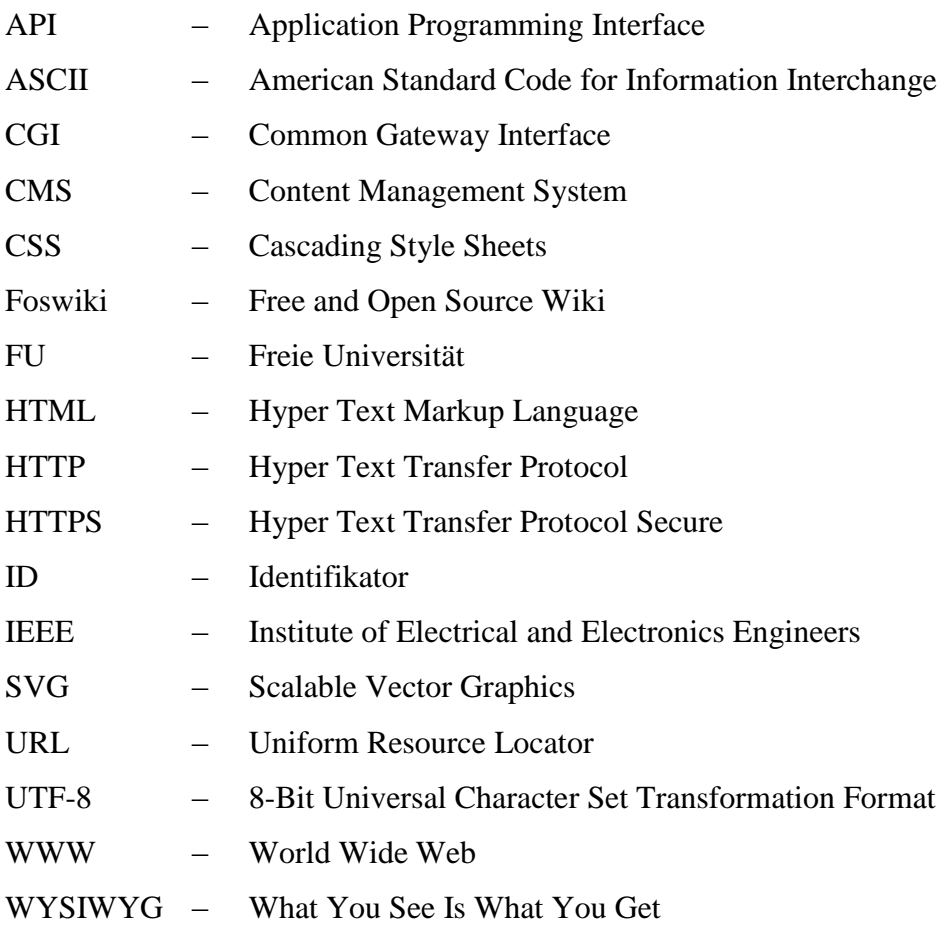

#### <span id="page-12-0"></span>**1. Einleitung**

Die kollaborative Bearbeitung von Hypertext-Dokumenten nimmt sowohl in öffentlichen Wissensdatenbanken [\[95\]](#page-61-0) als auch organisationsintern eine zunehmend bedeutende Rolle ein [\[65, Kap.](#page-59-0) 3]. Informationen, die in einem System hinterlegt sind, sollen schnell zugänglich, leicht editierbar und zur erhöhten Lesbarkeit einheitlich dargestellt werden [\[65, Kap. 1\].](#page-59-0) Im Jahre 1995 wurde das erste Wiki-System mit dem Namen "WikiWikiWeb" von Ward Cunningham entwickelt [\[8\].](#page-56-1) Mit dieser Idee wurde der Grundstein für die Entwicklung einer Anwendung gelegt, die die zuvor genannten Anforderungen erfüllt. Die Möglichkeit neu gewonnene Erkenntnisse zu veröffentlichen und diese mit anderen Nutzern weiter auszubauen, ist dabei ein bedeutender Vorteil [\[1,](#page-56-2)  [Kap. 7\].](#page-56-2) Heutzutage gibt es zahlreiche weiterentwickelte und auf unterschiedlichen Programmiersprachen basierte Wiki-Systeme [\[9\].](#page-56-3) Eines dieser Wiki-Projekte ist das TWiki-System. Dieses Wiki-Projekt setzt der Fachbereich Informatik der Freien Universität (FU) Berlin seit dem Jahr 2003 ein. Während das Wiki ursprünglich nur von einer Arbeitsgruppe verwendet wurde, umfasst es heute mehr als 30 separate Bereiche, die von verschiedenen Arbeitsgruppen und Studenten genutzt werden. Aufgrund der Aktualität des TWiki-Systems, der Aktualisierung des Webauftrittes der FU Berlin und der Abspaltung eines Großteils der Entwicklergemeinde von TWiki [\[12\],](#page-56-4) soll eine Umstellung des TWiki-Betriebes auf das neue Wiki-System mit dem Namen Foswiki (Free and Open Source Wiki) durchgeführt werden.

Die Aufgabenstellung im Rahmen dieser Bachelorarbeit beinhaltet die selbstständige Erarbeitung aller notwendigen Grundlagen sowie der Anforderungsprofile. Diese Arbeit beschreibt die theoretischen Grundlagen von Wiki-Systemen und die Vorgehensweise bei der Einführung des Foswiki-Systems, welches das bisherige TWiki-System vollständig ablöst. Dabei wird das bis dato eingesetzte System zunächst analysiert und anschließend das neue Wiki-System systematisch in einer Testumgebung aufgebaut.

#### <span id="page-12-1"></span>**2. Bedeutung und Konzept von Wikis**

#### <span id="page-12-2"></span>**2.1. Begriffsdefinition und Relevanz von "Wikis"**

Der Begriff "Wiki" stammt aus dem Hawaiianischen und bedeutet sinngemäß übersetzt "schnell". Ward Cunningham wählte diesen Namen vor 18 Jahren für eine Online-Datenbank zur Dokumentation von Softwareentwurfsmustern, die er für das schnelle und unkomplizierte Bereitstellen von Inhalten benötigte [\[64, Kap. 1\],](#page-59-1) [\[65, Kap. 4\].](#page-59-0) Das

Ziel war der Aufbau einer Wissensdatenbank in Form eines vollkommen neuen Dokumentationssystems, das auf die Bedürfnisse von Programmierern besser abgestimmt war, als konventionelle Textverarbeitungsprogramme [\[65, Kap. 4\],](#page-59-0) [\[17,](#page-57-0)  [Kap.](#page-57-0) 1]. Mit dieser Anwendung wird das bis zu diesem Zeitpunkt bekannte Frage-und-Antwort-Paradigma verlassen, da Benutzer kollektiv an dem Quellcode einer Software arbeiten konnten [\[64, Kap. 1\],](#page-59-1) [\[17, Kap. 1\].](#page-57-0) Es entstand das erste Wiki-System mit dem Namen "WikiWikiWeb". Ein Wiki stellt grundsätzlich ein Konzept für ein Instrument zur Planung und Dokumentation dar [\[17, Kap. 1\].](#page-57-0) Der Begriff "System" steht dabei für eine mit der Realität verbundene beobachtbare Komponente, die mit ihrer Umwelt interagieren kann [\[93\].](#page-61-1)

Aufbauend auf der Idee des World Wide Webs (WWW) von Tim Berners-Lee, ist ein Wiki eine Sammlung von Webseiten, die von Benutzern bearbeitet werden können [\[65,](#page-59-0)  [Kap. 4\],](#page-59-0) [\[64, Kap. 2\].](#page-59-1) Ähnlich dem Aufbau eines Lexikons, erfolgt der Zugriff auf die gespeicherten Informationen in einem Wiki durch Stichwörter. Der sachlich aufbereitete, gespeicherte Text kann Referenzen auf weitere Stichwörter aufweisen. Daraus folgt, dass die Informationen hierarchisch auf der gleichen Ebene liegen und die zugrundeliegende Struktur flach gehalten ist [\[64, Kap. 1\].](#page-59-1) Die kleinste Informationseinheit in einem Wiki stellt eine Seite dar [\[65, Kap. 3\].](#page-59-0) Benutzer können die angebotenen Seiten lesen und zudem sowohl selbständig neue Seiten erstellen, als auch vorhandene Seiten bearbeiten [\[1, Kap. 6\].](#page-56-2) Ob dies allen Besuchern der Seite, angemeldeten Benutzern oder nur einer bestimmten Benutzergruppe erlaubt ist, hängt von der jeweiligen Konfiguration des Wiki-Systems ab. Die Standardkonfiguration gestattet jedoch zunächst jedem Benutzer die genannten Operationen [\[65, Kap. 3\].](#page-59-0) Dieses Konzept ermöglicht die Vernetzung der einzelnen Informationseinheiten, sodass ein assoziativer Hypertext entsteht. Den meisten Benutzern ist die Verwendung des WWWs über den Browser bekannt, sodass der Gebrauch eines Wikis kein Hindernis darstellt. Informationen können ohne weitere benötigte Klienten im Browser dargestellt und verändert werden. Eine fundamentale Funktion stellt die Versionskontrolle in Wiki-Systemen dar. Grundsätzlich speichert das Wiki-System alle Änderungen an Seiten und bietet die Möglichkeit, Bearbeitungsschritte nachvollziehen zu können. Die Anwendungsgebiete eines Wikis sind demnach vielfältig. Während sie auf der einen Seite über das WWW potenziell an alle Internetteilnehmer gerichtet sind, können sie auf der anderen Seite von geschlossenen Arbeitsgruppen als Werkzeug verwendet werden [\[17, Kap. 1\].](#page-57-0)

Im WWW lassen sich nach Cunningham und Leuf [\[10, Kap. 1\]](#page-56-5) bei der Kommunikation und Kooperation drei Modelle unterscheiden, wobei die drei Möglichkeiten des Informationsaustausches auf der gemeinschaftlichen Zusammenarbeit einer Personengruppe basieren. Sie unterscheiden zwischen dem Nachrichtenaustausch von E-Mails, dem gemeinsamen Zugriff auf Dateien und dem interaktiven Zugang zu Inhalten. Der letztgenannte Punkt beschreibt dabei das kollektive Bearbeiten von identischem Material [\[10, Kap. 1\].](#page-56-5) In der Beschreibung des Begriffs "Interaktivität" gehen Rice und Williams auf den zweiseitigen Austausch mit dem Medium ein, der direkt und in Echtzeit erfolgt [\[73\].](#page-60-0) Unter diesen Gesichtspunkten wird ein Wiki in die dritte Kommunikations- und Kooperationsart unter dem Begriff "verbundene Notizen" eingeordnet [\[10, Kap. 1 und 2\].](#page-56-5) Dabei bieten sich für die Realisierung eines Wikis verschiedenste technische Lösungen an [\[9\].](#page-56-3) Seit der Einführung des WikiWikiWebs sind Wiki-Systeme immer populärer geworden. Einen besonders großen Aufschwung erfuhr das Bearbeitungskonzept durch die Online-Enzyklopädie Wikipedia [\[17, Kap. 1\].](#page-57-0) Die englischsprachige Ausgabe von Wikipedia ist laut Wikimedia Foundation mit über 4 Millionen Seiten das größte Wiki-System. Mit ca. 1,5 Millionen Seiten liegt die deutschsprachige Ausgabe von Wikipedia auf Platz acht der größten Wiki-Systeme [\[94\].](#page-61-2) Die Grundlagen einer Wiki-Software und die zwei Ausführungen TWiki und Foswiki werden im folgenden Abschnitt erläutert.

#### <span id="page-14-0"></span>**2.2. TWiki und Foswiki als Beispiele einer Wiki-Software**

Im vorherigen Abschnitt wurde der Begriff "Wiki" und das Grundkonzept erläutert. In diesem Abschnitt wird zunächst die technische Realisierung dieses Konzeptes beschrieben. Aufbauend darauf schließt sich die Erläuterung der Charakteristika der Wiki-Software TWiki und Foswiki an.

Aus technischer Sicht baut ein Wiki auf dem WWW auf und verwendet die zugrundeliegende Client-Server-Architektur. Klienten fragen mit Hilfe des Hyper Text Transfer Protocol (HTTP) eine bestimmte Ressource von einem Server an. Diese reagieren mit einer entsprechenden Antwort [\[71\].](#page-60-1) Vereinfacht dargestellt, befindet sich die Wiki-Software als Skript auf dem Server und produziert Dokumente (Wiki-Seiten), die Klienten mittels eines Browsers abrufen können. Die Wiki-Seiten enthalten Text und können entweder in einer Datei oder in einer Datenbank gespeichert werden. Erhält ein Server mit einer Wiki-Software eine Anfrage von einem Klienten, muss dieser zunächst den vorliegenden Text in einer Datei für den Browser aufbereiten. Für diesen Prozess liegen dem Wiki-Skript (i.d.R. mehre Skripte) zum einen die Wiki-Seiten, d.h. der Text, vor und auf der anderen Seite Vorlagendateien für ein einheitliches Layout [\[17, Kap. 1\].](#page-57-0) Das Wiki-Skript übersetzt daraufhin den vorliegenden Text in Hyper Text Markup Language (HTML) und bettet diese in die Layoutvorlage ein. Der aufbereite Datensatz wird abschließend zum Klienten übertragen und durch den Browser dargestellt. [Abbildung 1](#page-15-0) stellt diesen Vorgang graphisch dar. Falls der Server anstatt einer wie bisher beschriebenen Leseanfrage eine Anfrage zum Ändern einer Wiki-Seite erhält, liefert dieser den Inhalt ohne HTML-Übersetzung in einem Textfeld eines HTML-Formulars aus. Der Benutzer kann somit den Text direkt im Formular editieren und als eine neue Version der Wiki-Seite abschicken. Der Server erhält den veränderten Text und ersetzt umgehend die ältere Version [\[17, Kap. 1\].](#page-57-0)

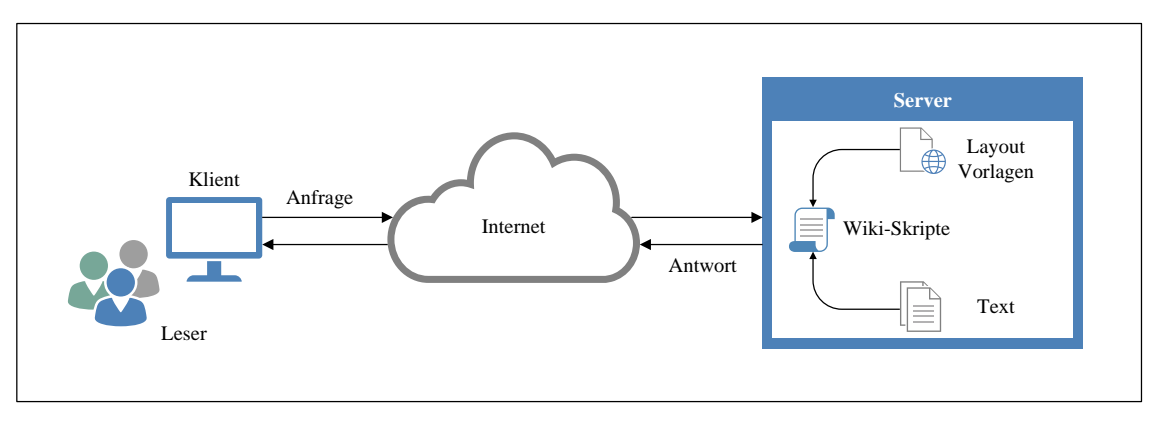

**Abbildung 1: Allgemeine Funktionsweise von Wiki-Systemen** Quelle: Eigene Darstellung nac[h \[17, Kap. 1\]](#page-57-0)

<span id="page-15-0"></span>Die verwendeten Sprachen für Wiki-Skripts sind vielfältig. Sie reichen von Ada über JavaScript bis zu VisualBasic [\[9\].](#page-56-3) Eine der bevorzugten Skriptsprache ist Perl. Auf dieser Skriptsprache basiert das Wiki-Projekt TWiki, was zu den umfangreichsten und vielseitigsten Wiki-Projekten zählt. Erweiterungen und Anpassungen in Form von Plug-Ins sind ohne weiteres möglich. Insgesamt gibt es über 300 Erweiterungsmodule zur Anpassung [\[80\].](#page-60-2) Des Weiteren unterstützt der Webserver Apache die Common Gateway Interface (CGI)-Technik von Perl. Aufgrund dieser dynamischen Eigenschaften des TWikis kann es als vielseitige Groupware mit erweiterbaren Funktionen für verschiedene Anwendungsgebiete eingesetzt werden [\[65, Kap. 11\].](#page-59-0) Das Open Source Projekt TWiki wurde 1998 von Peter Thoeny gestartet [\[12\].](#page-56-4) Bis zum Oktober 2008 hatte TWiki eine aktive Gemeinschaft, die durch ihre Beiträge das Wiki fortlaufend weiterentwickelt hat. Diese freie Gemeinschaft bestand aus Programmierern, Web-Designern und Projektmanagern unter TWiki.org [\[72\].](#page-60-3) Die Markenrechte an TWiki hält Peter Thoeny, der im Jahr 2007 das Unternehmen Twiki Inc. gründete. Durch die zunehmende Kommerzialisierung von TWiki und die Einführung eines neuen Führungsmodells kam es zur Abspaltung der TWiki-Gemeinschaft von dem Unternehmen. Anlass dafür war der Ausschluss der Entwickler vom TWiki-Portal, die nur durch die Einwilligung zum neuen Führungsmodell weiterhin an der TWiki-Software hätten mitwirken können. Daraufhin zog sich die Gemeinschaft samt Kernentwicklergruppe im Oktober 2008 von TWiki zurück. Nach der Abspaltung gab eine große Gruppe der Gemeinschaft bekannt, das TWiki-Projekt unter dem neuen Namen Foswiki weiterzuführen [\[12\].](#page-56-4) Die Foswiki Entwickler verpflichteten sich zur Sicherstellung der Kompatibilität mit existierenden TWiki-Installationen [\[11\].](#page-56-6) Somit wurden die Besonderheiten in der Funktionalität von TWiki in Foswiki weitergeführt und -entwickelt. Dabei handelt es sich um die folgenden Punkte [\[65, Kap. 11\]:](#page-59-0)

- 1. **Namensräume:** Foswiki unterstützt Namensräume (sog. Webs), mit denen Arbeitsgruppen getrennt voneinander ihr eigenes unabhängiges Unter-Wiki betreiben können.
- 2. **Zugriffskontrolle:** In Anlehnung an das Unix-Rechtesystem können Benutzer und Benutzergruppen angelegt werden und mit Lese- und Schreibrechten versehen werden. Somit sind viele Konfigurationen möglich, die einzelne Benutzer, Anpassungen und Vorgaben von Webs betreffen.
- 3. **Seitenanhänge:** Der Benutzer hat die Möglichkeit einer Wiki-Seite einen Anhang ähnlich einer E-Mail hinzuzufügen.
- 4. **Revisionsmanagement:** Die Aufzeichnung von Änderungen an Wiki-Seiten als auch von Seiten-Anhängen erfolgt präzise und umfangreich durch spezielle Versionsdateien. Der Vergleich zweier verschiedener Versionen findet übersichtlich im Browserfenster statt.
- 5. **Dynamische Inhalte:** Foswiki unterstützt dynamische Wiki-Seiteninhalte durch die Belegung von Variablen (sog. Makros), z.B. mit Zeichenketten, Bildern oder Videos. TWiki nennt diese Zusammenfassung von Anweisungen TWiki-Variable. Hinzu kommt eine große Auswahl an vordefinierten Variablen und Schlüsselwörtern für bestimmte Wiki-Seiten. Diese weichen in den meisten Fällen jedoch von der Benennung in TWiki ab, was bei einer möglichen Datenübernahme von TWiki nach Foswiki berücksichtigt werden muss.
- 6. **Suchmaschine:** Durch Perl ist die interne Suchmaschine sehr leistungsfähig und ermöglicht auch die Suche mit regulären Ausdrücken.
- 7. **Oberflächenanpassung:** Die Darstellung der Wiki-Seiten kann über Vorlagendateien entweder nur erweitert oder komplett neu erstellt werden.

Ein Ziel für das weiterzuführende Wiki war u.a. die Unterstützung für den Wechsel von einer bereits existierenden TWiki-Installation zu Foswiki [\[12\].](#page-56-4) Dieser Aspekt nimmt eine zentrale Rolle bei der Migration ein. Für die beiden spezifischen Wiki-Varianten wurden in diesem Kapitel die Grundlagen erläutert. Diese bilden die Voraussetzung für eine erfolgreiche Migration, deren Notwendigkeit und Vorgehen im nächsten Kapitel beschrieben wird.

#### <span id="page-17-0"></span>**3. Methodik**

#### <span id="page-17-1"></span>**3.1. Notwendigkeit einer Migration**

Das seit dem Jahr 2003 betriebene TWiki-System am Fachbereich Informatik der FU Berlin wird in der Version 4.1.1 aus dem Februar 2007 für verschiedene Fachbereiche und Arbeitsgruppen eingesetzt. Aufgrund des Alters und der bis zum Februar 2007 mehr als 300 aufgedeckten Sicherheitslücken und Defekten ist eine Aktualisierung des Systems notwendig [\[89\].](#page-61-3) Durch die in Kapitel [2.2](#page-14-0) beschriebene Trennung der Entwicklergemeinde von TWiki und der freien Weiterentwicklung der Software gilt Foswiki als die aktuelle Wiki-Variante, sodass die Wahl des Fachbereichs für eine Aktualisierung des Wiki-Systems auch aufgrund der Kompatibilität mit den vorhandenen Daten auf Foswiki fiel. Das Argument der Datenkompatibilität wird ebenfalls durch die hohe Anzahl an behobenen Defekten und ergänzten Verbesserungen bestätigt, die sich seit dem Beginn der Entwicklung von Foswiki zusammen auf über 1100 Stück belaufen [\[43\].](#page-58-0) Einen weiteren Grund für die Umstellung stellt die Aktualisierung des Webauftrittes der FU Berlin im Juni 2011 dar. Die neue Internetpräsenz der Universität wurde bislang noch nicht auf das TWiki-System des Fachbereichs übertragen. Dabei ist die Identifikation der Benutzer mit der Software und der Organisation zur Erzeugung von Synergieeffekten und Nutzungsfreude für Gruppenarbeit und Wissensmanagement ein zentraler Aspekt in der Verwendung des Wikis [\[75, Teil 3 Kap. 12\], \[75, Teil 4 Kap. 13\].](#page-60-4) Für dieses Ziel bietet Foswiki die Anpassung der Darstellung durch geeignete Vorlagendateien an [\[28\].](#page-57-1)

Somit besteht die Aufgabe im Rahmen dieser Arbeit in der Übertragung und Integration der vorhandenen TWiki-Daten in das neue Foswiki-System. Eine technische Transformation bzw. Migration mit umfassender Darstellungsanpassung muss durchgeführt werden, deren Anforderungen im nächsten Abschnitt beschrieben werden [\[16\].](#page-56-7)

#### <span id="page-18-0"></span>**3.2. Anforderungsbestimmung**

Nach Betrachtung der wesentlichen Argumente für eine Migration ist zunächst die Erhebung der Anforderungen im Hinblick auf das Anwendungsspektrum notwendig. Gemäß dem Institute of Electrical and Electronics Engineers (IEEE) beschreibt eine Anforderung allgemein eine Bedingung oder Fähigkeit, die von einer Person benötigt wird, um ein Problem zu lösen bzw. ein Ziel zu erreichen. Darüber hinaus wird mit diesem Begriff für eine Software eine Bedingung oder Fähigkeit zur Erfüllung eines Vertrages, einer Norm oder eines anders formell bestimmten Dokuments beschrieben [\[61\].](#page-59-2) Anforderungen können dabei in die Kategorien funktional und nicht-funktional unterteilt werden. Die funktionalen Anforderungen beschreiben die Dienste für den Benutzer und andere Systeme. Nicht-funktionale Anforderungen können dagegen noch genauer unterschieden werden. Dabei werden Qualitätsanforderungen (z.B. Bedienbarkeit, Effizienz und Zuverlässigkeit), Randbedingungen (z.B. zu verwendende Technologien und Einsatzplattform) und Prozessanforderungen (z.B. Entwicklungsprozess) unterschieden [\[66\].](#page-59-3) Diese Art von Anforderungen beschreibt beobachtbare Aspekte des Systems [\[93\],](#page-61-1) die keinen direkten Bezug zum funktionalen Verhalten des Systems aufweisen [\[6\].](#page-56-8)

Die funktionalen Anforderungen sind im Rahmen dieser Arbeit aus den Gesprächen mit dem Betreuer und den Stellvertretern des Rechnerbetriebes des Fachbereichs hervorgegangen. Zu diesen Anforderungen gehören die vollständige, vollautomatische Übernahme aller TWiki-Bestandsdaten mit Versionsdateien und die Anpassung bestimmter vorbelegter Wiki-Linknamen und Makros für Spezialseiten durch ein Skript. Das Skript soll mehrfach ausführbar sein, sodass zuvor importierte Daten überprüft und ggf. überschrieben werden können. Außerdem soll die Möglichkeit bestehen, die vor der Inbetriebnahme des neuen Wiki-Systems erstellten und hinterlegten Wiki-Seiten dort zu erhalten. Eine weitere funktionale Anforderung stellt die Bereitstellung der in TWiki vorhandenen Erweiterungen im neuen Wiki-System dar. Falls diese nicht gleichartig zur Verfügung stehen, muss eine Möglichkeit geschaffen werden, um diese entsprechend zu ersetzen. Eine weitere funktionale Anforderung bezieht sich auf die Oberfläche des neuen Wiki-Systems. Wie in Kapitel [3.1](#page-17-1) beschrieben, soll das neue FU Berlin Weblayout und die Funktionen in der Kopfzeile für das Wiki-System bereitgestellt werden.

Die nicht-funktionalen Anforderungen ergaben sich überwiegend aus Besprechungen mit dem Rechnerbetrieb. Alle Vorbereitungen (z.B. Installation und Konfiguration) und die Datenübernahme müssen für die Migration in einer Testumgebung durchgeführt werden. Das Testsystem entspricht mit der Linux basierten Plattform Debian 6.0.6 Squeeze dem Produktivsystem. Unter dieser Plattform muss das Foswiki-System mit dem Webserver Apache 2.2.16 lauffähig sein. Nach erfolgreich durchgeführten Tests mit dem Wiki-System und der Migration wird das neue System in Zusammenarbeit mit dem Rechnerbetrieb auf das Produktivsystem übertragen. Weitere nicht-funktionale Anforderungen betreffen die Sicherheit in der Bearbeitung von Wiki-Seiten. Demnach dürfen diese nur dann editiert werden, wenn sich ein Benutzer anmeldet. Dieser Vorgang beschreibt die erfolgreiche Authentifizierung durch den zentralen Anmeldeserver der FU Berlin. Der Anmeldevorgang soll dabei über das sichere Hyper Text Transfer Protocol Secure (HTTPS) Übertragungsprotokoll durchgeführt werden, wohingegen die Ansicht der Wiki-Seiten auch über das HTTP Übertragungsprotokoll gestattet ist. Hinzu kommt die Forderung einer englisch-sprachigen Benutzeroberfläche. Eine weitere wichtige, nicht-funktionale Anforderung an die Migration stellt die Zuverlässigkeit und Stabilität des Foswiki-Systems nach der Datenübernahme und Integration dar. Aufgrund der hohen Anzahl an Benutzern und Zugriffen sind diese Eigenschaften das oberste Ziel der Migration [\[53\],](#page-59-4) [\[50\].](#page-58-1) Die Vorbereitung der Migration darf keine Auswirkungen auf den laufenden TWiki-Betrieb haben. Die Migration an sich muss die zeitliche Unterbrechung des Wiki-Betriebes auf ein Minimum beschränken.

Vor dem Hintergrund der bis hierher dargestellten Anforderungen wird nachfolgend die Vorgehensweise für die Migration vorgestellt.

#### <span id="page-19-0"></span>**3.3. Allgemeine Vorgehensweise**

Für die geplante und kontrollierte Durchführung einer Migration ist ein systematisches Vorgehen notwendig. Insgesamt existieren bei dem Verlauf einer Migration nach Gimnich und Winter [\[58\]](#page-59-5) in Anlehnung an das Prozessmodell nach Kruchten [\[63\]](#page-59-6) vier verschiedene Phasen, in denen die einzelnen Schritte iterativ und in unterschiedlichen Intensitäten durchgeführt werden. Die in [Abbildung 2](#page-20-0) dargestellten Phasen des Modells werden im Folgenden auf die Migration des TWiki-Systems übertragen.

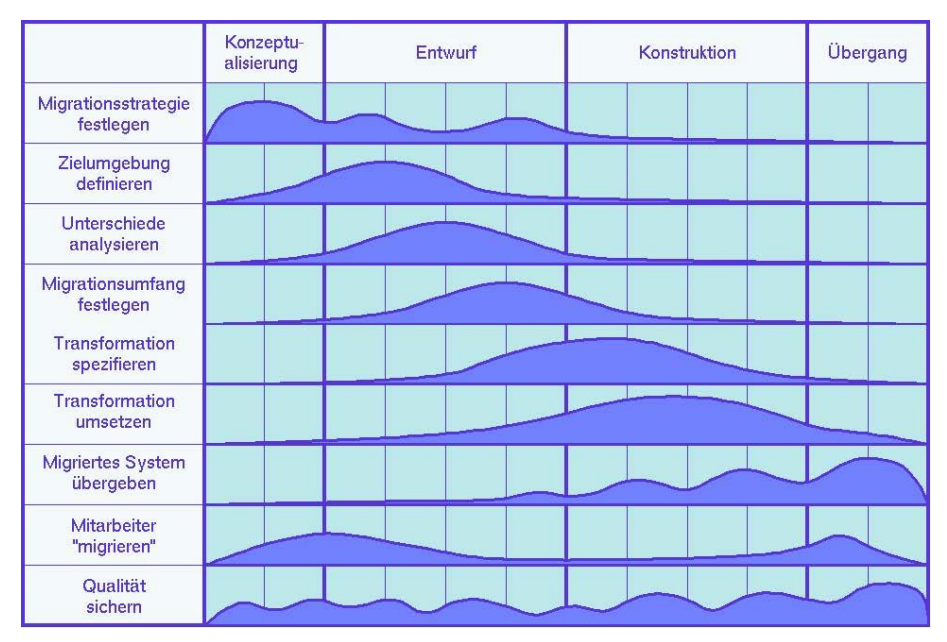

<span id="page-20-0"></span>**Abbildung 2: Vorgehensmodell für eine Migration nach Gimnich und Winter** Quelle: [\[58\]](#page-59-5)

#### *1. Konzeptualisierung*

Die Konzeptualisierungsphase umfasst im Wesentlichen die Festlegung der Migrationsstrategie. Nach Sneed [\[76, Kap. 1\]](#page-60-5) lassen sich grundsätzlich drei Strategien für die Überführung eines Altsystems in eine neue Umgebung unterscheiden. Dazu zählt die komplette Neuentwicklung (d.h. die Implementierung direkt in der Zielumgebung), die Kapselung (d.h. das Altsystem wird in seiner Umgebung belassen und nur über Schnittstellen im neuen System zugänglich gemacht) und die Konversion (d.h. die direkte Übertragung in die Zielumgebung) [\[76, Kap. 1\].](#page-60-5) Bei dieser Migration beläuft sich die Strategie auf eine Konversion, da alle Daten aus dem TWiki-System direkt und automatisiert in das neue Wiki-System übertragen werden müssen. Darüber hinaus stellt die Art der Übergabe des neuen Systems einen wichtigen Aspekt dar. Brodie und Stonebraker [\[5\]](#page-56-9) stellen hierfür zwei Möglichkeiten vor. Die erste Möglichkeit beschreibt die "sanfte" Migration, die eine schrittweise Einführung des neuen Systems und eine schrittweise Abschaltung des Altsystems vorsieht. Bei der zweiten Möglichkeit fallen die Zeitpunkte der Abschaltung des Altsystems und der Einführung des neuen Systems zusammen [\[5\].](#page-56-9) Diese Variante wird für die Einführung des neuen Wiki-Systems gewählt, um mögliche Dateninkonsistenzen vorzubeugen und Störungen in der Organisation der teilnehmenden Arbeitsgruppen am Wiki auf ein Minimum zu reduzieren.

#### *2. Entwurf*

Die Entwurfsphase sieht zunächst die Definition der Zielumgebung vor. Im Fall der vorgesehenen Migration am Fachbereich kann die Zielumgebung direkt aus den zuvor erhobenen Anforderungen abgeleitet werden. Des Weiteren lässt sich dieser Schritt um die Ermittlung betroffener Personen, Wiki-Seiten und Ansprechpartner sowie die Einbettung des TWiki-Systems in den Betrieb des Fachbereiches Mathematik und Informatik der FU Berlin erweitern. Dies bildet eine Basis für die Kommunikation mit den betroffenen Personen. Anschließend werden die Unterschiede zwischen den Systemen analysiert. Hierfür müssen beide Wiki-Systeme hinsichtlich der Benutzungsschnittstellen, der gespeicherten Daten, der Konfiguration und der Erweiterungen untersucht werden. Einen Schwerpunkt bildet dabei die Ermittlung der zu installierenden oder nachzubildenden Erweiterungen, sollten diese nicht gleichartig im Foswiki-System zur Verfügung stehen. Nach diesem Schritt muss das Foswiki-System installiert und in Verbindung mit dem Webserver konfiguriert werden. Gemäß den Anforderungen muss darauffolgend das Layout der Webseiten des Foswiki-Systems an die Darstellung der Webseiten der FU Berlin angepasst werden. Die Hauptaufgabe besteht dabei in der Untersuchung des Aufbaus der Webseiten beider Systeme und deren logischen Unterteilung, um die Darstellungsweise schrittweise übertragen zu können. Anpassungen jeglicher Art müssen dabei zum Schutz vor Aktualisierungen in entsprechende Dateien oder Orte ausgelagert werden, die nicht automatisch überschrieben werden. Im letzten Schritt dieser Phase muss der Migrationsumfang festgelegt werden. Entscheidend ist hierbei die Auswahl der zu übertragenden Daten aufgrund der zuvor durchgeführten Analyse der Wiki-Systeme [\[58\].](#page-59-5)

#### *3. Konstruktion*

Bis zu dieser Phase ist das Foswiki-System funktionsfähig. Wiki-Seiten sind mit dem Layout der FU Berlin aufrufbar und es werden die Erweiterungen bereitgestellt, die keine Anpassung benötigen. Vor der Datenübernahme müssen jedoch spezielle Transformationen von Wiki-systemabhängigen Begriffen und zur Nachbildung von fehlenden Erweiterungen festgelegt werden, um die Funktionalität der verlinkten Wiki-Seiten sicherzustellen. Während der Datenübernahme dürfen keine Änderungen im TWiki-System vorgenommen werden, da in diesem Fall der Datenbestand bei der Einführung nicht dem Aktuellen entsprechen würde. Hierfür wird der Produktiv-Webserver so konfiguriert, dass das TWiki-System für die Zeitdauer der Migration nicht verfügbar ist. Somit sind Änderungen über den Browser ausgeschlossen.

Im Anschluss können die TWiki-Daten in die Testumgebung unter Beibehaltung sämtlicher Benutzer- und Gruppenrechte kopiert werden. Die Daten werden im folgenden Schritt über ein Skript vom TWiki-System in das Foswiki-System übernommen und durch die festgelegten Transformationen angepasst [\[58\].](#page-59-5)

#### *4. Übergang*

Nach erfolgreicher Datenübernahme wird das gesamte Foswiki-System mit Webserver-Konfiguration auf das Produktivsystem übertragen. Der Webserver muss anschließend das Foswiki-System bereitstellen, wodurch das Wiki-System migriert wird. Abschließend findet die Einweisung des zukünftigen Administrators des neuen Wiki-Systems statt [\[58\].](#page-59-5)

Während der Migrationsphasen wird eine Dokumentation über die Anpassungen im Foswiki-System [\[62\]](#page-59-7) angelegt und es werden gezielte Funktionsüberprüfungen in Form geeigneter Tests zum Zweck der Qualitätssicherung durchgeführt [\[58\].](#page-59-5)

#### <span id="page-22-0"></span>**4. TWiki als spezifische Ausgangssituation**

#### <span id="page-22-1"></span>**4.1. Analyse des bestehenden TWikis**

Die TWiki Open Source Gemeinschaft zählt im ersten Quartal des Jahres 2013 monatlich 4.000 bis 9.000 und insgesamt mehr als 500.000 Softwaredownloads von ihrem Wiki-System [\[86\].](#page-61-4) Dagegen beläuft sich die Gesamtanzahl der Installationen lediglich auf ca. 60.000 [\[88\].](#page-61-5) Zu diesen Installationen gehört das im Jahr 2003 eingeführte Wiki-System am Fachbereich Informatik. Das TWiki-System wird auf der Plattform Debian 6.0.6 Squeeze mit dem Webserver Apache 2.2.16 über den Port 80 und 443 bereitgestellt. Neben dem Webserver und Standard Linux Werkzeugen (z.B. "diff" und "grep") werden die Komponenten Perl und ein Revisionskontrollsystem (engl. Revision Control System – RCS) eingesetzt. Das Produktivsystem stellt weitere Webdienste bereit, sodass die Konfiguration für den Webserver in einem virtuellen Host erfolgen muss [\[7\].](#page-56-10) Das TWiki-System selbst befindet sich neben dem Dokumentenwurzelverzeichnis des Webservers in einem Ordner "wiki" und weist im Wesentlichen die in [Tabelle 1](#page-23-0) dargestellte Ordnerstruktur mit den jeweiligen Funktionen auf. Vor dem Hintergrund dieser Datenorganisation sind die gespeicherten Wiki-Seiten im Standardfall über den Browser unter der URL http://mi.fu-berlin.de/wiki/bin/view/Main/ <TopicName> erreichbar. Dieser Aufruf adressiert den Server "mi" unter der Domäne "fu-berlin" und ruft das "view"-Skript im Ordner wiki/bin auf. Das Skript bereitet die

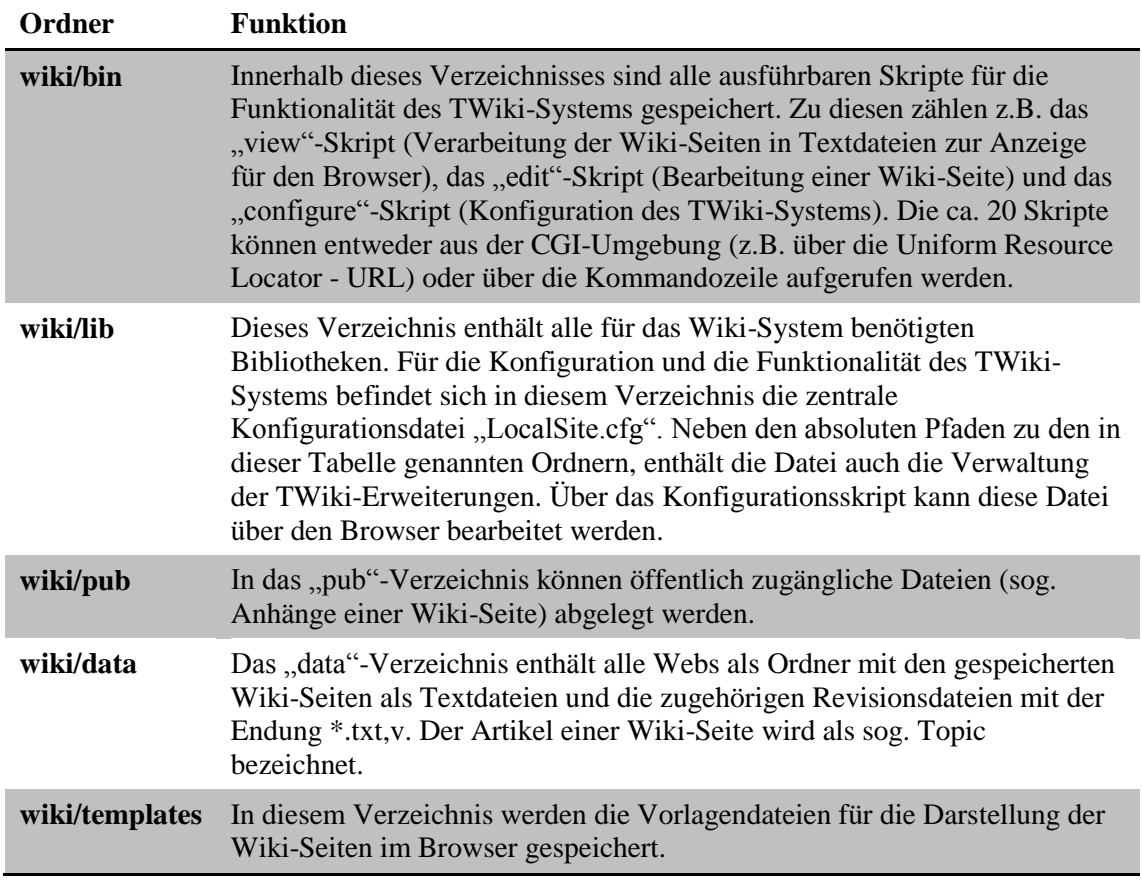

**Tabelle 1: TWiki-Verzeichnisstruktur** Quelle: Eigene Darstellung nac[h \[17, Kap. 10\],](#page-57-0) [\[87\],](#page-61-6) [\[79\]](#page-60-6)

<span id="page-23-0"></span>Seite durch den in der URL übergebenen Namen einer Wiki-Seite für die Ansicht im Browser vor und gibt diese aus. Eine Besonderheit in dem Aufruf von Wiki-Seiten stellt die URL-Verkürzung dar. Durch eine Einstellung in der Konfigurationsdatei des Webservers und des TWiki-Systems werden die URLs von http://mi.fu-berlin.de/wiki/ bin/view/Main/<TopicName> zu http://mi.fu-berlin.de/w/Main/<TopicName> verkürzt.

Das Perl-basierte Wiki-System des Fachbereichs Informatik an der FU Berlin wird seit seiner Einführung von einer steigenden Anzahl an Arbeitsgruppen verwendet. Mittlerweile sind über 4.100 Topics in 40 Webs über die vorgestellten URL-Schreibweisen erreichbar. 36 dieser Webs wurden davon für unterschiedliche Verwendungszwecke manuell erstellt, die übrigen vier sind mit jeder TWiki-Installation standardmäßig vorhanden. [Tabelle 2](#page-24-0) zeigt diese mit ihrer Funktion für das Wiki-System auf.

In der Grundkonfiguration sind alle Webs aus dem Intranet der FU Berlin und über das Internet erreichbar. Für die Sichtbarkeit von bestimmten Webs und Skripten gibt es jedoch aus Sicherheitsgründen Einschränkungen, sodass diese nur über das Intranet der

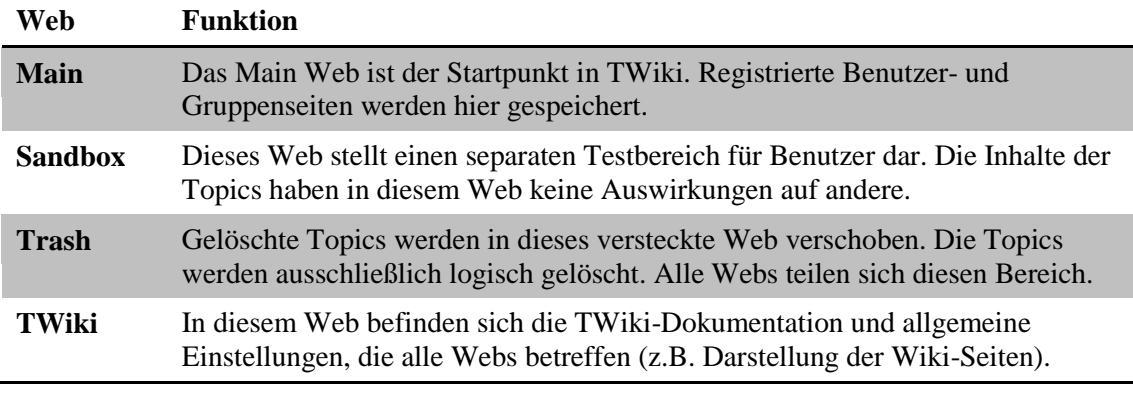

**Tabelle 2: TWiki-Standardwebs** Quelle: Eigene Darstellung nach [\[17, Kap. 11\]](#page-57-0) und [\[81\]](#page-60-7)

<span id="page-24-0"></span>FU Berlin, u.U. nur unter Zuweisung des Benutzers zu einer bestimmten Gruppe, erreichbar sind. Der Zugriff wird dafür über Regeln in der Konfigurationsdatei des Webservers eingeschränkt. Somit sind alle Webs und Skripte, die keiner Einschränkung unterliegen, für alle Benutzer erreichbar. Sobald ein Benutzer eine Änderung an einem Topic vornimmt, muss er sich gegenüber dem System authentisieren. Bei diesem TWiki-System wird der zugehörige Vorgang über den Webserver durchgeführt. Die Konfiguration des Webservers sieht dafür die Authentisierung gegenüber dem Verzeichnisdienst am Fachbereich vor. Für die Übertragung des Benutzernamens und des Passworts wird das sichere HTTPS-Übertragungsprotokoll verwendet, um die Übertragung im Klartext zu vermeiden. Wenn der Verzeichnisdienst den Benutzer erfolgreich authentifiziert hat, überprüft das Wiki-System, ob dieser das Recht zum Bearbeiten des Topics besitzt. Entsprechend viele Benutzer können somit am Wiki-System Änderungen vornehmen, wobei der Benutzername als Autor auf der Wiki-Seite angezeigt wird. Die explizite Registrierung am TWiki-System ist somit nicht nötig. Sie kann aber erfolgen, wenn z.B. der vollständige Name (der bei der Registrierung angegeben wird) als Autor anzeigt werden soll. Insgesamt gibt es 475 registrierte Benutzer, vier Wiki-Administratoren und vier vordefinierte Benutzerkonten. Die Verwaltung der Benutzer erfolgt dabei über eine Datei, die eine Liste aller registrierten Anwender enthält. Registrierte Benutzer können zusätzlich auf einer Wiki-Seite bestimmten Gruppen zugeordnet werden. Wiki-Administratoren sind in einer separaten Datei eingetragen, pflegen die Inhalte und haben höhere Rechte als normale Benutzer. Sie können z.B. die allgemeinen Einstellungen im TWiki-Web bearbeiten und den Zugriff von Benutzern einschränken [\[17, Kap. 1\].](#page-57-0) Die vier vordefinierten Benutzerkonten haben folgende Funktion:

- 1. **ProjectContributor:** Unter diesem Benutzerkonto werden alle Personen zusammengefasst, die zur TWiki-Software, TWiki-Dokumentation oder Sprachübersetzung beitragen [\[82\].](#page-60-8)
- 2. **RegistrationAgent:** Dieses Konto wird zur Benutzerregistrierung verwendet. Es hat Zugriff auf das Topic, das alle registrierten Benutzer speichert [\[77\].](#page-60-9)
- 3. **UnknownUser:** Dieser Name wird als Autor für ein Topic eingesetzt, sofern das Topic z.B. manuell durch den direkten Zugriff im Dateisystem bearbeitet wird und nicht durch TWiki-Editoren [\[78\].](#page-60-10)
- 4. **WikiGuest:** Für Änderungen, die nicht authentifiziert durchgeführt werden, wird dieses Gastkonto als Autor verwendet [\[90\].](#page-61-7)

Des Weiteren wurde die Art der Bearbeitung von Topics angepasst. Das TWiki-System unterstützt standardmäßig durch Erweiterungen den sog. What You See Is What You Get (WYSIWYG) - Editor. Mit diesem Editor wird dem Benutzer die Bearbeitung des Topics erleichtert, indem eine Oberfläche ähnlich modernen Textverarbeitungsprogrammen zur Verfügung steht [\[84\].](#page-60-11) Diese Bearbeitungsmethode wurde hierbei deaktiviert und stattdessen wird der Standardeditor verwendet, der nur den Wiki-Text mit fester Zeichenbreite anzeigt. Diese Entscheidung beruht auf der Erfahrung des Rechnerbetriebs, dass der WYSIWYG-Editor Auszeichnungssprache in Wiki-Texten manipulieren und somit die Darstellung des Textes beeinflussen kann. Die Oberfläche der Wiki-Seiten wurde ebenfalls über die komplette Neuentwicklung von Vorlagendateien (für den Inhalt von z.B. Kopf- und Fußzeile) und Gestaltungsvorlagen (engl. Cascading Style Sheets - CSS) für die Darstellung angepasst. Außerdem wurde das Topic für die Benutzerregistrierung angepasst und eine Vorlage für die Vorstrukturierung aller Topics erstellt. Alle genannten Aspekte sowie die im nächsten Abschnitt folgenden TWiki-Erweiterungen, müssen bei der Migration zum Foswiki-System beachtet werden.

#### <span id="page-25-0"></span>**4.2. TWiki-Erweiterungen**

Ein integraler Bestandteil des Wiki-Systems sind die 340 sog. TWiki-Erweiterungen (Plug-Ins) [\[32\].](#page-57-2) Die Erweiterungen werden von Mitgliedern der TWiki-Gemeinschaft bereitgestellt und können manuell oder über das Konfigurationsskript installiert und dort aktiviert werden. Sie erweitern die Funktionalität und die Schnittstellen zum Benutzer je nach Bedarf. Das Perl-Application Programming Interface (API) erlaubt dabei die schnelle Entwicklung von Zusatzmodulen, ohne die Effizienz und Stabilität des Basiscodes zu beeinflussen. In Abhängigkeit von der Erweiterung können weitere Softwaremodule notwendig sein [\[65, Kap. 1\].](#page-59-0) Das TWiki-System stellt eine Zusammenfassung aller installierten Erweiterungen mit Funktionstests auf einem Topic bereit. Demnach besitzt das TWiki-System im Verzeichnis wiki/lib/TWiki/Plugins 22 installierte Erweiterungen als Perl-Skripte, von denen zwölf Skripte vorinstalliert waren (vgl. [Tabelle 3\)](#page-26-0) und zehn Skripte nachträglich installiert wurden (vgl. [Tabelle 4\)](#page-26-1).

| <b>Erweiterung</b>       | <b>Funktion</b>                                                                                   |
|--------------------------|---------------------------------------------------------------------------------------------------|
| <b>CommentPlugin</b>     | Ergänzung von Kommentaren auf Topics, ohne Bearbeitungs-,<br>Vorschau- oder Speichervorgang       |
| <b>EditTablePlugin</b>   | Leichtere Editierung von Tabellen durch Bearbeitungsfelder                                        |
| <b>EmptyPlugin</b>       | Vorlage zur Entwicklung von Erweiterungen                                                         |
| <b>InterwikiPlugin</b>   | Verknüpfung über Verweise mit anderen Wikis                                                       |
| <b>PreferencesPlugin</b> | Bearbeitung von Präferenzen durch vordefinierte Felder in einem<br>Formular                       |
| <b>RenderListPlugin</b>  | Darstellung von Aufzählungen in verschiedenen Formaten                                            |
| <b>SlideShowPlugin</b>   | Erstellung webbasierter Präsentationen                                                            |
| <b>SmiliesPlugin</b>     | Grafische Darstellung von textbasierten Emoticons                                                 |
| <b>SpreadSheetPlugin</b> | Erweiterung von Topics um eine Tabellenkalkulation                                                |
| <b>TablePlugin</b>       | Bereitstellung weiterer Attribute zur Darstellung von Tabellen (z.B.<br>Sortierung)               |
| <b>TwistyPlugin</b>      | Erstellung von dynamisch aufklappbaren Inhalten (z.B. Text)                                       |
| WysiwygPlugin            | Bereitstellung eines browserbasierten HTML-Editors (Rahmenwerk<br>für leicht bedienbare Editoren) |

**Tabelle 3: Vorinstallierte TWiki-Erweiterungen** Quelle: Eigene Darstellung nach [\[80\]](#page-60-2)

<span id="page-26-0"></span>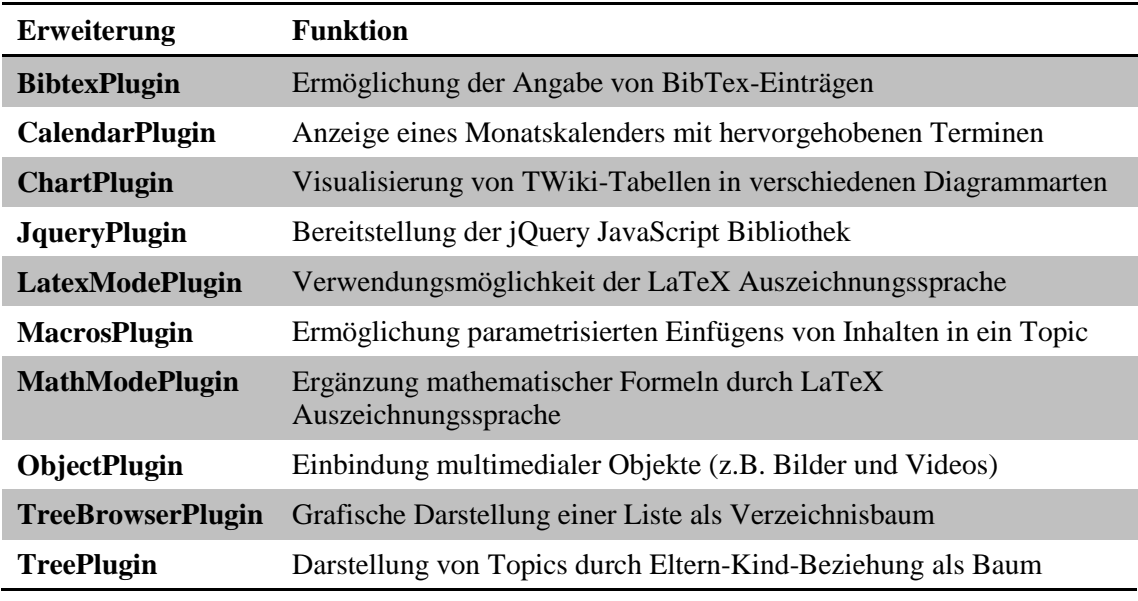

<span id="page-26-1"></span>**Tabelle 4: Nachträglich installierte TWiki-Erweiterungen** Quelle: Eigene Darstellung nac[h \[80\],](#page-60-2) [\[85\]](#page-61-8)

Die installierten Zusatzmodule erlauben die schnelle und effiziente Erweiterung der TWiki-Fähigkeiten. Durch die Entwicklungsgeschichte von Foswiki liegt die Präsenz ähnlicher oder gleicher Erweiterungen nahe.

#### <span id="page-27-0"></span>**4.3. Analyse des Foswiki-Systems**

Unter Berücksichtigung der TWiki-Softwareanalyse (vgl. [Kap. 4.1](#page-22-1) und [4.2\)](#page-25-0) können die Gemeinsamkeiten und Unterschiede zur Foswiki-Software, für eine bessere Vorbereitung der Migration, untersucht werden. Zunächst müssen hierfür die Systemanforderungen für das Foswiki-System ermittelt werden. Die freie Software setzt, ebenso wie das TWiki-System, die Softwarekomponenten Perl, ein RCS und Standard Linux Werkzeuge voraus. Des Weiteren ist für die Bereitstellung der Wiki-Software der Webserver Apache geeignet [\[20\].](#page-57-3) Die Installation auf Linux-basierten Betriebssystemen kann sowohl über ein Standardinstallationspaket [\[44\],](#page-58-2) als auch über distributionsabhängige Installationspakete (z.B. für Debian) erfolgen. Obwohl in der Produktivumgebung Debian eingesetzt wird, ist das Debian-Paket für den Neuaufbau eines solchen Wiki-Systems aufgrund seiner Größe, Einstellungen, Erweiterungen und Relevanz für verschiedene Fachbereiche der FU Berlin ungeeignet, da es nicht offiziell unterstützt wird [\[33\].](#page-57-4) Lediglich das Unterverzeichnis "working" im Wurzelverzeichnis der Foswiki Installation, indem Sitzungen und Registrierungsanfragen gespeichert werden, gleicht nicht der Verzeichnisstruktur von TWiki. Ansonsten stimmen beide Verzeichnisstrukturen überein. Dementsprechend befindet sich auch die zentrale Konfigurationsdatei für das Wiki-System im Unterverzeichnis für die Bibliotheksfunktionen und weist dieselbe Struktur auf [\[20\].](#page-57-3) In Verbindung mit dem Webserver wird somit die Verkürzung der URLs unterstützt [\[21\].](#page-57-5) Die Organisation der separaten Bereiche für unterschiedliche Arbeitsgruppen wird ebenso über Webs realisiert. Im Gegensatz zur TWiki-Software sind in jeder Foswiki-Installation fünf Standardwebs vorhanden. Die Webs "Main", "Sandbox" und "Trash" sind in ihrer Bedeutung und Funktion von TWiki übernommen worden. Dagegen ist die Dokumentation und der Inhalt aus dem "TWiki"-Web in ein neues "System"-Web verschoben worden [\[20\].](#page-57-3) Das "TWiki"-Web wird aus Kompatibilitätsgründen nun in Verbindung mit einer speziellen Erweiterung zur Unterstützung für TWiki-Erweiterungen verwendet [\[18\].](#page-57-6) Für die Übernahme der Daten resultiert daraus, dass neben den manuell erstellten Webs nur ein bestimmter Anteil (z.B. Benutzerseiten) aus dem "Main"-Web übertragen werden dürfen [\[24\].](#page-57-7) Über eine anpassbare Registrierungsseite können sich Benutzer ebenfalls im Foswiki-System unter ihrem Namen eintragen. Dabei erfolgt die Verwaltung der registrierten Anwender und Administratoren in separaten Dateien [\[20\],](#page-57-3) womit eine direkte Übernahme der Daten möglich ist [\[24\].](#page-57-7) Analog zum TWiki-System werden die Anwender auf einer Wiki-Seite Gruppen zugeordnet [\[20\].](#page-57-3)

Durch die aktive Gemeinschaft der Foswiki-Software sind zurzeit 311 Erweiterungen für das Wiki-System verfügbar [\[32\].](#page-57-2) Die Verwaltung und Installation erfolgt entsprechend des TWiki-Systems [\[20\].](#page-57-3) In der vorliegenden Foswiki-Version 1.1.6 umfasst die Standardinstallation insgesamt 19 Erweiterungen, in denen die zwölf vorinstallierten Erweiterungen aus der TWiki-Version 4.1.1 enthalten sind. Dazu zählt auch die WYSIWYG-Erweiterung, welche bei Bedarf deaktiviert werden kann, sodass entsprechend wenige Änderungen in der Darstellung der Topics hervorgerufen werden [\[42\].](#page-58-3) Unter den 311 Erweiterungen befinden sich bis auf das "MacrosPlugin" und das "ObjectPlugin" alle weiteren nachträglich installierten TWiki-Erweiterungen. Während das "ObjectPlugin" durch das gleichartige "MediaPlugin" zur Anzeige von Multimedia Objekten ersetzt werden kann, gibt es für das "MacrosPlugin" keine äquivalente Erweiterung [\[32\].](#page-57-2) Das Zusatzmodul wird allerdings nur in einem Web für die Darstellung eines Textfeldes mit Hintergrundfarbe und Rahmen eingesetzt und kann im Foswiki-System durch eine Tabelle mit einer Zelle und der entsprechenden Hintergrundfarbe ersetzt werden. Neben der Übernahme des Layouts dieses Topicelements bietet das Foswiki-System die Anpassung der gesamten Seitenoberfläche über Foswiki-Vorlagendateien und CSS-Dateien an. Die automatisch aktivierte Standardvorlage trägt bei jeder Installation den Namen "PatternSkin" und wird bei der Seitenauslieferung an Klienten als Oberflächendarstellung verwendet [\[20\].](#page-57-3) Für die Anpassung an die Webseite der FU Berlin können die Vorlagendateien entweder komplett neu definiert, oder die Standardvorlage sowie die CSS-Dateien entsprechend angepasst werden [\[28\],](#page-57-1) [\[29\].](#page-57-8) Trotz der großen Gemeinsamkeiten zwischen den Wiki-Systemen gibt es Abweichungen in den intern verwendeten Begriffen und Topics im "System"-Web (zuvor "TWiki") und im "Main"-Web. Die Mehrheit der angepassten Wiki-Seitennamen bezieht sich auf die Dokumentation, systemrelevante und organisatorische Seiten [\[23\].](#page-57-9) Ohne eine Behandlung dieser Namensänderungen sind die meisten Verlinkungen zu den entsprechenden Seiten ungültig und diese somit nicht erreichbar. Daher müssen alle veränderten Bezeichnungen angepasst werden. Dies kann zum einen durch die Kompatibilitätserweiterung für TWiki bei jedem Seitenabruf dynamisch [\[37\],](#page-58-4) oder durch die direkte Ersetzungen bei der Datenübernahme erfolgen. Aus Effizienzgründen und der vollständigen Kompatibilität zum neuen Wiki-System wird die erstgenannte Möglichkeit ausgeschlossen, sodass die Anpassung entsprechend der zweiten Variante nur einmalig bei der Datenübernahme vorgenommen wird.

Aufgrund der in diesem Kapitel durchgeführten Analyse umfasst die Migration neben der eigentlichen Installation, Konfiguration, Ergänzung der Erweiterungen und Oberflächenanpassung auf der einen Seite die Übertragung aller manuell erstellten Webs. Auf der anderen Seite umfasst die Migration auch die Integration aller Topics aus dem "Main"-Web der TWiki-Installation in das "Main"-Web der Foswiki-Installation. Somit werden Administratoren, Benutzer und Benutzergruppen übernommen, wobei Foswiki-systemrelevante Dateien nicht überschrieben werden dürfen. Bei der Übertragung der Daten müssen alle Wiki-systemspezifischen Schlüsselwörter für spezielle Seiten angepasst und die fehlende Erweiterung ersetzt werden. Das Foswiki-System wird dafür in einer Testumgebung aufgebaut und der TWiki-Datenbestand migriert. Entsprechende Aspekte werden in den folgenden Kapiteln erläutert.

#### <span id="page-29-0"></span>**5. Vorbereitung des neuen Wiki-Systems**

#### <span id="page-29-1"></span>**5.1 Installation**

Die Testumgebung wurde für die Installation und die anschließende Konfiguration vom Rechnerbetrieb vorbereitet. Alle Softwareanforderungen können durch die Abfrage der installierten Programmversionen der Komponenten Perl, RCS und Apache bestätigt werden. Die im Folgenden dargestellten Schritte werden in der Konsole als Webserverbenutzer (www-data) des Testsystems ausgeführt und beziehen sich auf das Verzeichnis oberhalb des Dokumentenwurzelverzeichnisses des Webservers.

Für die Installation muss zunächst das aktuelle Foswiki-Standardinstallationspaket in der Version 1.1.6 auf das Testsystem kopiert werden. Das komprimierte Paket wird mit Hilfe des Unix-Programms "wget" von einer Quelladresse heruntergeladen [\[59\]](#page-59-8) und mit dem Programm "tar" im gleichen Verzeichnis unter dem Namen "Foswiki-1.1.6" entpackt. Mit der Verzeichnisoperation "ln" wird anschließend ein symbolischer Link für das zuvor erstellte Verzeichnis mit dem Namen "wiki" angelegt [\[14, Kap. 5\].](#page-56-11) Dieser Schritt ist auf der einen Seite notwendig, da der Rechnerbetrieb dies als Standard vorsieht. Auf der anderen Seite bietet er Vorteile in der Organisation und Verwaltung des Installationsordners. Aufgrund des gleichbleibenden Namens des symbolischen Links sind Aktualisierungen des Wiki-System möglich, bei dem die Versionsbezeichnung im Ordnernamen mitgeführt werden und die Konfiguration des Wiki-Systems und des Webservers nicht angepasst werden müssen [\[13\].](#page-56-12) Da der Webserverbenutzer alle Operationen ausgeführt hat, besitzt er die benötigten Lese- und Schreibrechte im Foswiki-Installationsorder [\[27\].](#page-57-10) Alle verwendeten Kommandos sind im Anhang unter ["Installationsschritte"](#page-62-1) aufgeführt. Damit ist das Foswiki-System für die Konfiguration vorbereitet.

#### <span id="page-30-0"></span>**5.2 Konfiguration**

#### <span id="page-30-1"></span>**5.2.1 Webserver**

Bevor das Foswiki-System über eine Webseite im Browser eingerichtet werden kann, muss der Webserver konfiguriert werden. Grundsätzlich bietet dieser dafür zwei Möglichkeiten an. Bei der ersten Variante befinden sich alle Einstellungen in einer Konfigurationsdatei. Die zweite Möglichkeit beschreibt den Einsatz von sog. .htaccess-Dateien, die auf der Verzeichnisebene die Konfigurationen enthalten. Aufgrund der verteilten Konfiguration müssen die .htaccess-Dateien bei jedem Seitenaufruf gelesen werden, wodurch diese Methode im Gegensatz zur Ersten leistungsschwächer ist [\[27\].](#page-57-10) Nach der Apache Software Foundation sollten .htaccess-Dateien des Weiteren nur eingesetzt werden, wenn kein Zugriff auf die Hauptkonfigurationsdatei besteht [\[3\].](#page-56-13) Da die Administratoren des Fachbereichs auf die entsprechenden Dateien Zugriff haben und die effiziente Auslieferung der Wiki-Seiten im Vordergrund steht, wird im Rahmen der Migration für den Webserver eine zentrale Konfigurationsdatei verwendet. Diese Entscheidung wird auch durch die Empfehlung der Foswiki-Gemeinschaft bestätigt, die eine Konfigurationsdatei zum Erhalt einer besseren Übersicht und Gewährleistung einer sicheren Installation vorschlägt [\[27\].](#page-57-10)

Für den Einsatz in der Produktivumgebung werden alle Anweisungen bzw. Regeln in sog. adress-basierte virtuelle Hosts in der vom Fachbereich bereitgestellten zentralen Basis-Konfigurationsdatei eingetragen [\[7\].](#page-56-10) Als Vorlage für die Wiki-systemspezifischen Konfigurationen dient die von Foswiki bereitgestellte Apache Konfigurationsanleitung [\[41\].](#page-58-5) Die bereitgestellten Anweisungen sind gemäß den Anforderungen der Authentifikation angepasst und in die jeweiligen virtuellen Host-Abschnitte eingetragen. Insgesamt sind zwei virtuelle Host-Abschnitte definiert. Der erste

Abschnitt behandelt Anfragen für den Port 80 und übernimmt die Weiterleitung an den zweiten virtuellen Host-Abschnitt bei Änderungsanfragen oder Anfragen an bestimmte Webs. Der zweite virtuelle Host-Abschnitt empfängt Anfragen für Port 443 und sieht eine Authentifikation des Benutzers vor. Mit Ausnahme des Anmeldevorgangs des Benutzers sind die Anweisungen in den virtuellen Host-Abschnitten für das Foswiki-System identisch (vgl. Anhang ["Auszug aus der Webserverkonfiguration"](#page-63-0)).

Besonders hervorzuheben sind dabei drei Aspekte. Der erste Aspekt umfasst die Definition der Alias- und ScriptAlias-Direktive zur Manipulation und Kontrolle eingehender Anfragen. Die Anweisungen dienen zur Abbildung von URLs auf Dateisystempfade. Alias-Anweisungen erlauben die Speicherung und Veröffentlichung von Dokumenten, die sich außerhalb des Dokumentenwurzelverzeichnisses befinden. Bei der Migration trifft dieser Aspekt auf das Installationsverzeichnis und den symbolischen Link zu. Die ScriptAlias-Anweisung ermöglicht das gleiche Verhalten und markiert zusätzlich das Zielverzeichnis, das nur CGI-Skripte enthält, die von einem weiteren Softwaremodul vom Webserver Apache verarbeitet werden. Entscheidend ist die Reihenfolge der Anweisungen. Die Direktiven sind in den virtuellen Host-Abschnitten definiert und werden in der Reihenfolge des Aufkommens ausgeführt. Daraus resultiert, dass die Anweisungen nach der Unterscheidung von Unterpfaden sortiert sein müssen, damit alle Anweisungen ausgeführt werden [\[4\].](#page-56-14) Der zweite Aspekt umfasst die URL-Verkürzung. Mit Hilfe des Softwaremoduls "mod\_rewrite" des Webservers Apache erfolgt die Verkürzung der URLs und Weiterleitung zur Benutzerauthentifikation durch Umschreibung und Abbildung von URLs auf andere URLs. Die Umschreibung einer URL basiert dabei auf festgelegten Regeln und erfolgt ebenfalls in der Definitionsreihenfolge [\[2\].](#page-56-15) Der dritte Aspekt schließt die Verfügbarkeit von Verzeichnissen und den Zugriff auf das Konfigurationsskript des Wiki-Systems ein. Topics sind über den Zugriff auf das "view"-Skript zugänglich. Alle anderen Verzeichnisse des Wiki-Systems sind hierbei gesperrt und somit geschützt. Das Konfigurationsskript ist hingegen beschränkt zugänglich.

Nach Berücksichtigung der genannten Aspekte entspricht die Konfigurationsdatei den Anforderungen, sodass der Webserver das Wiki-System bereitstellt. Damit die Konfiguration vom Webserver übernommen wird, muss dieser neugestartet werden. Der Webserver ist somit eingerichtet und das Foswiki-System bereit für die Konfiguration.

#### <span id="page-32-0"></span>**5.2.2 Foswiki**

Nach Abschluss der Foswiki-Installation und Konfiguration des Webservers muss im Folgenden das Wiki-System über die zentrale Konfigurationsdatei "LocalSite.cfg" konfiguriert werden. Die Datei kann entweder über den Browser oder in der Konsole editiert werden. Für den Erstzugriff bietet sich jedoch die grafische und benutzergeführte Webseite an. Unter dem Pfad "wiki/bin/configure" ist das Konfigurationsskript über eine HTTPS-Verbindung erreichbar und listet zunächst allgemeine Informationen über die Webserverumgebung auf. Im ersten Schritt müssen die möglichen Serveradressen eingetragen und Pfadeinstellungen für die Wiki-Verzeichnisse vorgenommen werden. Zu den Serveradressen gehört auf der einen Seite die Basis-URL (z.B. für Port 80), auf der anderen Seite alle weiteren Adressen unter denen das Wiki-System erreichbar ist. Diese ermöglichen z.B. eine HTTPS-Verbindung [\[27\].](#page-57-10) Bei den Pfadangaben ist die Verwendung der verkürzten Schreibweise zum Skriptverzeichnis besonders zu beachten [\[21\].](#page-57-5) Der erste Konfigurationsschritt wird mit der Vergabe eines Passworts zur weiteren Absicherung der Konfigurationsänderung über den Browser abgeschlossen. Das Passwort wird dabei einem speziellen vordefinierten Foswiki-Administratorkonto zugewiesen, sodass jede weitere Änderung der Konfiguration die Eingabe dieses Passworts erfordert [\[27\].](#page-57-10) Die Grundkonfiguration ist somit abgeschlossen und die Topics sind über das "view"-Skript erreichbar. In Anlehnung an das TWiki-System müssen weitere Konfigurationen vorgenommen werden, um das neue Foswiki-System an die Größe der Umgebung anzupassen und eine sichere Bearbeitung der Topics zu ermöglichen. Die weiterführenden Konfigurationen sind in folgende Kategorien unterteilt [\[56\]:](#page-59-9)

1. **Sicherheit und Authentisierung:** Unter diesem Punkt ist die Art der Anmeldung und Registrierung von Benutzern definiert. Dabei werden drei Möglichkeiten unterschieden: die Übernahme der Anmeldung des Benutzers durch das Wiki-System (unabhängig vom Webserver), keine Anmeldung (alle Benutzer haben Zugriff auf jedes Topic) oder die Übergabe des Anmeldevorgangs an den Webserver. Bei diesem Wiki-System übernimmt der Apache Webserver die Anmeldung. Die Registrierung am Foswiki-System wird ermöglicht und erfolgt durch die Zuweisung von Benutzern zu ihren persönlichen Topics, um Benutzerinformationen und Gruppenmitgliedschaften bestimmen zu können. Über eine Verifikationsmail wird die Identität des Benutzers bei der Registrierung sichergestellt. E-Mail Adressen werden zum Schutz vor Missbrauch auf Topics mit einem Muster aufgefüllt.

- 2. **Internationalisierung:** Diese Kategorie ermöglicht die Unterstützung von verschiedenen Sprachen. Die Benutzeroberflächensprache wird dabei laut Anforderung auf Englisch belassen. Die Möglichkeit der Änderung dieser Option wird durch eine Schaltfläche in der Kopfzeile unterdrückt. Der voreingestellte Zeichensatz International Organization for Standardization (ISO) 8859-1 für das Wiki-System wird ebenfalls beibehalten, da das präferierte 8-Bit Universal Character Set Transformation Format (UTF-8) nur experimentell unterstützt wird und somit für den stabilen und zuverlässigen Einsatz in der Produktivumgebung ungeeignet ist.
- 3. **E-Mail:** Die Einstellungen in dieser Rubrik ermöglichen dem Wiki-System den Versand von E-Mails (z.B. für die Registrierung). Außerdem wird die E-Mail Adresse für den Wiki-Administrator festgelegt. Bei der Migration wird dafür die zentrale Kontaktadresse des Rechnerbetriebs verwendet, an die sich Benutzer bei Problemen wenden können.

Das Foswiki-System ist nach der Übernahme dieser Einstellungen konfiguriert. Die Erweiterungen können installiert und Fehlende ergänzend reproduziert werden.

#### <span id="page-33-0"></span>**5.3 Installation und Reproduktion von Foswiki-Erweiterungen**

Foswiki-Erweiterungen können entweder automatisch über die Konfigurationsseite im Browser, durch ein generisches Skript oder manuelles Herunterladen und Entpacken installiert werden. Die ersten beiden Möglichkeiten bieten sich an, wenn der Wiki-Server Zugriff auf das Internet, insbesondere auf die Foswiki-Erweiterungsquellen, hat. Die letztgenannte Methode kann angewandt werden, wenn der Wiki-Server nur Zugriff auf das Intranet besitzt. Bei der Migration hat die Testumgebung Zugriff auf die Erweiterungsquellen, sodass alle verfügbaren gleichnamigen Erweiterungen von [Tabelle 4](#page-26-1) über die Konfigurationsseite im Browser installiert und aktiviert werden. Diese Methode schließt das automatische Herunterladen und Entpacken ein [\[27\].](#page-57-10) Die installierten Erweiterungen werden auf einer Wiki-Seite zusammengefasst und bieten jeweils Anleitungen für die Verwendung und Funktionstests zur Qualitätssicherung an [\[48\].](#page-58-6) Aufgrund der in Kapitel [4.2](#page-25-0) und [4.3](#page-27-0) durchgeführten Analyse der Wiki-Erweiterungen kann das fehlende Zusatzmodul "ObjectPlugin" durch das "MediaPlugin" und das "MacrosPlugin" durch eine eigene Lösung für den spezifischen Verwendungszweck ersetzt werden. Das "ObjectPlugin" wird für die Einbindung von skalierbaren Vektorgrafiken (engl. Scalable Vector Graphics - SVG) wie folgt eingesetzt [\[83\]:](#page-60-12)

<sup>%</sup>OBJECT{,,http://upload.wikimedia.org/wikipedia/commons/e/e9/SVG-Grundelemente.svg"}%

Neben der Quelladresse können sowohl die Breite als auch die Höhe der Grafik angegeben werden. Das gleichartige Zusatzmodul der Foswiki-Gemeinschaft ermöglicht dem Wiki-System nach der Installation ebenfalls die Einbindung von SVG-Dateien, im Vergleich zum TWiki-System allerdings durch HTML Object-Tags [\[30\].](#page-57-11) Dabei unterscheidet sich die Syntax von der TWiki-Erweiterung:

```
<object data="http://upload.wikimedia.org/wikipedia/commons/e/e9/SVG-
Grundelemente.svg"></object>
```
Zur besseren Dokumentation und Anleitung für die Benutzer des Foswiki-Systems wurde diese Möglichkeit der Einbindung von Mediendateien auf dem Topic des Zusatzmoduls hinterlegt [\[51\].](#page-58-7) Die zweite zu ersetzende Erweiterung wird für die Darstellung eines farblich hinterlegten Textfeldes verwendet, dessen Text als Parameter übergeben werden kann. Der Aufruf gestaltet sich wie folgt [\[85\]:](#page-61-8)

```
%CALLMACRO{topic=WasIstMacroAbstract abstract="Dieser Text wird vor der
Hintergrundfarbe #e6ecf2 dargestellt."}%
```
Die Funktionalität der Erweiterung kann nicht durch ein gleichartiges Foswiki-Zusatzmodul bereitgestellt werden [\[32\].](#page-57-2) Der Einsatz der Erweiterung ist in diesem Fall jedoch mit dem einer Tabelle vergleichbar. Da das Foswiki-System in Tabellen eine Hintergrundfarbe unterstützt, kann die Funktionalität durch eine rahmenlose Tabelle manuell wiederhergestellt werden. Die Syntax zur Darstellung einer Tabelle mit einer bestimmten Hintergrundfarbe wird dabei im Folgenden dargestellt [\[39\]:](#page-58-8)

```
%TABLE{databg="#e6ecf2"}%
|Dieser Text wird vor der Hintergrundfarbe #e6ecf2 dargestellt.|
```
Für die Darstellung der Topics, auf denen die beiden erläuterten Erweiterungen verwendet werden, sind die aufgezeigten Lösungsvorschläge essenziell. Daher muss jedes Auftreten einer Erweiterung in den TWiki-Bestandsdaten während des Importprozesses separat bearbeitet werden, um die korrekte Darstellung der Topics zu sichern.

An dieser Stelle bestätigt sich die Richtigkeit der Wahl des Standard Linux Installationspakets, da viele distributionsabhängige Erweiterungen modifiziert werden müssen. Sie können somit veraltet sein und i.d.R. nicht über die Konfigurationsseite des Foswiki-Systems installiert werden [\[15\].](#page-56-16)

#### <span id="page-35-0"></span>**5.4 Inhalte spezifischer Seitenbereiche festlegen**

Das Foswiki-System kann nach der Installation und Qualitätssicherung der Erweiterungen entsprechend den Anforderungen an den offiziellen Internetauftritt der FU Berlin angepasst werden. Dieser Schritt der Migration wird in die Anpassung der Seiteninhalte und des Layouts aufgeteilt. Die notwendigen Schritte für die Angleichung der Seiteninhalte werden in diesem Kapitel beschrieben. Grundsätzlich bietet das Wiki-System zur Konfiguration der Seiteninhalte hierarchisch angeordnete Einstellungsmöglichkeiten in Form von Topics aus verschiedenen Webs an. Die Grundlage der Einstellungen bildet die Standardeinstellungsseite ("DefaultPreferences") im System Web, welche Wiki-systemweite Einstellungen festlegt. Alle Änderungen an diesem Topic werden bei einer Aktualisierung jedoch überschrieben. Modifikationen sollten somit auf der Konfigurationsseite ("SitePreferences") des Webs "Main" eingetragen werden, da diese Einstellungen (z.B. Eintragung des Favoritensymbols für den Browser) Vorrang haben und bei einer Aktualisierung nicht überschrieben werden. Neben dieser systemweiten Einstellungsmöglichkeit können für jedes Web Änderungen auf dem Topic "WebPreferences" sowie auf jedem Topic einzeln festgelegt werden. Für die Anpassung der Oberfläche ist diese Unterteilung wichtig, da auf Grundlage des jeweiligen Gültigkeitsbereichs Entscheidungen für die Anpassung der Oberfläche und Definition von Makros getroffen werden [\[38\].](#page-58-9)

Zur Anpassung der Inhalte spezifischer Seitenbereiche muss die Standardoberfläche zunächst in separate Komponenten unterteilt werden. Die Aufteilung folgt dabei direkt aus den einzelnen festgelegten Dateien für die Oberfläche. Die separaten Komponenten stellen Topics dar, deren Inhalte bearbeitet werden müssen. Der Inhalt setzt sich dabei zum einen aus HTML-Elementen (z.B. Listen), zum anderen aus Wiki-Funktionalitäten zusammen. Zu den Topics zählen z.B. die Dateien für den Kopf-, Fuß- und Seitenbereich (vgl. [Abbildung 3\)](#page-36-0).

Die Dateien liegen zunächst in einer Musterversion vor und müssen für die Anpassungen kopiert und umbenannt werden. Alle kopierten Seitenelemente werden von Vorlagendateien für die Darstellung der Topics eingebunden und über das Skript für die Ansicht im Browser aufbereitet [\[29\].](#page-57-8) Als Vorlage für die Oberfläche dient der Webauftritt des Fachbereichs für Mathematik und Informatik der FU Berlin (vgl. [Abbildung 4\)](#page-36-1).
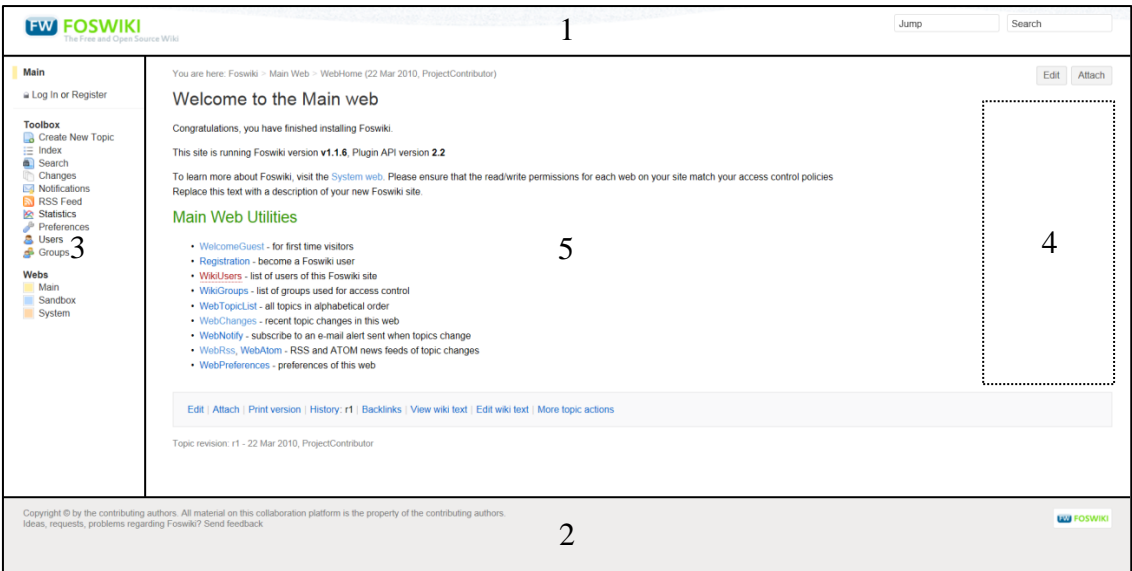

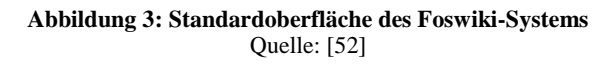

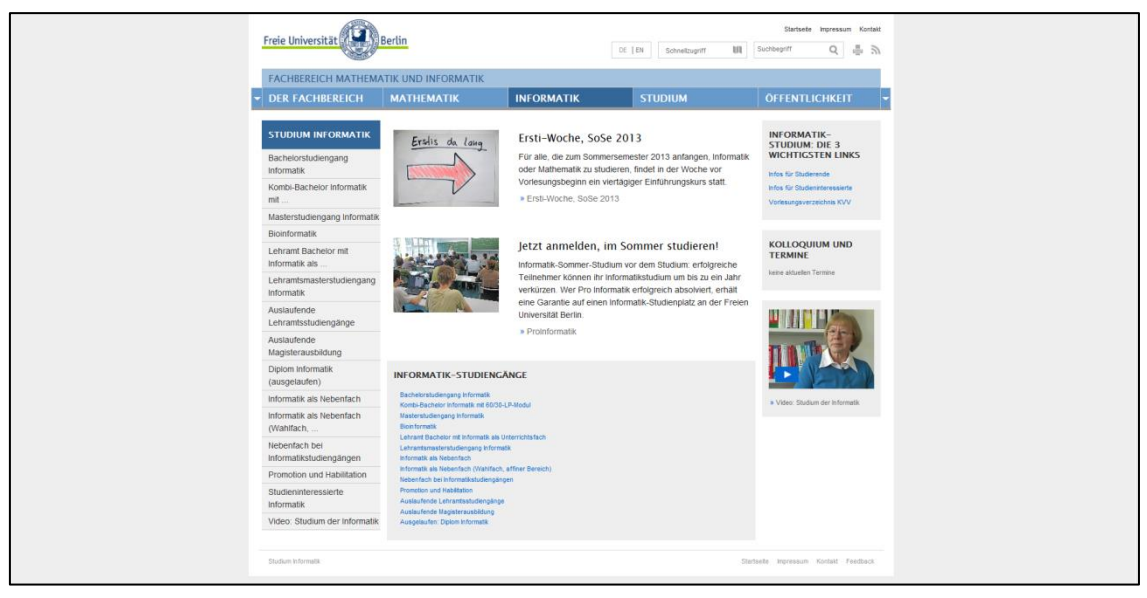

**Abbildung 4: Internetauftritt des Fachbereichs für Mathematik und Informatik an der FU Berlin** Quelle[: \[57\]](#page-59-0)

<span id="page-36-0"></span>Vor dem Hintergrund der Seitenelemente und des Webauftritts der FU Berlin werden im Folgenden Schritte für die Anpassung der Inhalte erläutert.

#### *1. Kopfzeile*

Für die Bearbeitung des Seitenkopfbereiches müssen zunächst die benötigten Bilder und JavaScript-Dateien für dynamisches HTML von der offiziellen FU Berlin Internetseite des Fachbereiches für Mathematik und Informatik in die dafür vorgesehenen Verzeichnisse importiert werden. Zu den Bildern zählt das FU Berlin Logo und die Symbole zur Seiteninteraktion, wie z.B. "Suchen" und "Drucken". Die JavaScript-Dateien beziehen sich auf die Navigationsleiste und die Funktion "Schnellsuche", die

eine Linkübersicht liefert. Beim Kopieren der Dateien ist zu beachten, dass der Webserverbenutzer Zugriff auf diese haben muss. Demzufolge muss der Webserverbenutzer als Besitzer der Dateien mit der Unix-Dateioperation "chown" festgelegt werden. Nachdem die Vorbereitungen abgeschlossen sind, können die Inhalte angepasst werden. Die vorgegebene Struktur des Kopfbereiches besteht aus einer Tabelle mit einer Zeile und zwei Spalten. Als Strukturierungselement wird die Tabelle aus Kompatibilitätsgründen zu Foswiki-Systemaktualisierungen beibehalten und erweitert. Die wesentlichen Anpassungen werden im Folgenden dargestellt [\[40\],](#page-58-0) [\[35\]:](#page-58-1)

```
<table border="0" cellpadding="0" cellspacing="0" style="width:100%" […]>
    <tr>
          <td rowspan="2">
                <span id="foswikiLogo" class="foswikiImage">
                    <a href="%WEBLOGOURL%">
                         <img src="%WEBLOGOIMG%" border="0"
                         alt="%WEBLOGOALT%" style="border:none;" /></a>
                </span>
          \langle/td>
          <td align="right" id="header_links">
                [Seitennavigationsverknüpfungen]
                <a href="/w/%SYSTEMWEB%/SiteMap" title="">
                    Sitemap-Wiki</a>
          </td>
    \langle/tr>
    <tr>
          <td align="right" valign="top" class="patternMetaMenu">
               <noautolink>
               <ul>
                    <li><div id="srv_menu"><a id="srv_menu_link"
                         href="#">Schnellzugriff</a></div></li>
                    <li><div id="SearchButton">
                          […] 
                        </div></li>
                    <li><a href="%SCRIPTURL{"view"}%/
                         %BASEWEB%/%BASETOPIC%?cover=print;%QUERYSTRING%"
                         title="%MAKETEXT{"Printable version of this topic 
                          (p)"}%">
                                 <img alt="%MAKETEXT{"Printable version of 
                                 this Topic (p)"}%"
                                 src="%PUBURL%/%SYSTEMWEB%/DocumentGraphics/
                                 icon_fuprint.gif"/></a>
                         [[WebRss]
                                 [<img alt="%MAKETEXT{"Get RSS Feed"}%"
                                 src="%PUBURL%/%SYSTEMWEB%/DocumentGraphics/
                                 icon furss.gif"/>]]</li>
                          %IF{"context i18n_enabled" then=' <li> 
                          %INCLUDE{%SYSTEMWEB%.LanguageSelector}%</li>'
                          else='<span></span>'}%
               \langle/ul>
               </noautolink>
          </td>
    </tr>
</table>
[…]
```
Die Tabelle wird um eine weitere Zeile erweitert. Über einen sog. "rowspan" werden die Zeilen der linken Spalte verbunden, wodurch die Struktur für die Anpassung der Inhalte vorbereitet ist. In der linken Spalte der Tabelle befindet sich das Logo für das Wiki-System. Zur identischen Darstellung des Logos auf allen Wiki-Seiten wird es durch einen Eintrag in der Einstellungsseite im Web "Main" auf das offizielle FU Berlin Logo geändert [\[54\].](#page-59-2) Durch das spezielle Makro "WEBLOGOIMG" wird dieses Logo für das gesamte Wiki-System fest vorgeschrieben und kann in anderen Webs nicht überschrieben werden [\[31\].](#page-57-0) In die obere Zeile der rechten Spalte werden die Seitennavigationsverknüpfungen (z.B. "Startseite") eingefügt. Neben einer Seitenübersicht (engl. Sitemap) der offiziellen Internetseite des Fachbereiches für Mathematik und Informatik wird eine weitere Verknüpfung für die Übersicht aller Webs eingefügt. In die untere Zeile der rechten Spalte werden die Serviceverknüpfungen (z.B. "Drucken" und "Suchen") eingefügt. Bei den Schaltflächen ist zu beachten, dass der Kopfbereich ein Topic darstellt und logisch vom Seitenhauptbereich getrennt ist. Verknüpfungen, die sich auf das Topic beziehen, müssen auf das sog. Basis-Web und die Basis-Seite verweisen (wie z.B. das Öffnen der Druckansicht) [\[31\].](#page-57-0) Unter der Tabelle schließt die Navigationsleiste den Kopfbereich einer Wiki-Seite ab. Zur Abgrenzung der Wiki-Seiten zu den offiziellen FU Berlin Webseiten wird bei dieser Migration lediglich die zweite Zeile übernommen, die eine animierte ausklappbare Linkliste zur Verfügung stellt. Die JavaScript-Funktion sowie die notwendigen Verweise für die ausklappbare Linkliste werden von der FU Berlin Vorlagenseite übernommen [\[57\].](#page-59-0) Die JavaScript-Funktion muss für das Ein- und Ausklappen der Linkliste aufgrund der Foswiki-Vorlagenstruktur erweitert werden. Dazu werden zwei neue Variablen und zwei weitere Anweisungen zum Verschieben der Wiki-Seite unterhalb der Kopfzeile, des sog. PatternWrapper-Bereichs, eingefügt. Die erste Variable ("origHeight") speichert zunächst den Außenabstand des PatternWrapper-Bereichs zum Webseitenbeginn, sofern die Linkliste nicht ausgeklappt ist. Die zweite Variable ("height") enthält den zuvor ermittelten Außenabstand und die Höhe der auszuklappenden Linkliste, wodurch der Gesamtabstand zum Webseitenbeginn für den PatternWrapper-Bereich ermittelt wird. Sofern die Navigationsleiste ausgeklappt werden soll, wird der Außenabstand des PatternWrapper-Bereichs auf den ermittelten Gesamtabstand gesetzt und die Linkliste entsprechend animiert ausgeklappt. Analog dazu wird beim Einklappen der Linkliste der Außenabstand des PatternWrapper-Bereichs auf den Initialwert in der ersten Variable gesetzt und die Linkliste animiert eingeklappt. Alle Anpassungen sind in der folgenden Darstellung markiert:

```
<script src="%PUBURL%/%SYSTEMWEB%/JquerySuperfish/superfish.js"
      type="text/javascript"></script>
<script type="text/javascript">
\langle!-$(document).ready(function() {
      // Navigation
      $('#open_close_nav_left').show();
      $('#open_close_nav_right').show();
      $('#subnav').hide();
      var origHeight = parseInt($("#patternWrapper").css('margin-top'));
      $('#open_close_nav_left, #open_close_nav_right').click(function() {
               if (!$('#subnav').is(':visible')) {
                    var height=$("#subnav").height()+parseInt(
                           $("#patternWrapper").css('margin-top'));
                    $('#subnav').animate({height: 'show'}, 'fast');
                    $('#patternWrapper').animate({"margin-top":height + 
                            "px"}, 'fast');
                    $('.open_nav_button').hide();
                    $('.close_nav_button').show();
                    $('#nav').removeClass('nav_border_bottom');
                    $('.\text{hlist} > \text{ul} > \text{li}').\text{removeClass}('such it');$('.hlist > ul').removeClass('sf-js-enabled');
              } else {
                    $('#subnav').animate({height: 'hide'}, 'fast',
                    function() {
                           $('#nav').addClass('nav_border_bottom');
                            $('.hlist > ul').addClass('sf-js-enabled');
                    });
                    $('#patternWrapper').animate({"margin-top":origHeight + 
                           "px"}, fast');
                    $('.open_nav_button').show();
                    $('.close_nav_button').hide();
                    $('.\text{hlist} > \text{ul} > \text{li}').\text{addClass}(' \text{such it}');}
      });
[…]
});
//-->
</script>
```
Aufgrund der Anforderung einer englischsprachigen Benutzeroberfläche steht der gesamte Kopfbereich, neben der deutschsprachigen Version, in der englischen Sprache zur Verfügung. Die gewünschte Sprache kann im gesamten Foswiki-System, für einzelne Webs oder für einzelne Wiki-Seiten über das Makro "FUHEADERLANG" festgelegt werden. Zu diesem Zweck umfasst das Topic der Kopfzeile lediglich eine bedingte Anweisung, welche das Foswiki-System bereitstellt [\[25\].](#page-57-1) Durch die Anweisung wird in Abhängigkeit von der Definition des Makros entweder das deutschsprachige Topic "WebTopBarDe" oder das englischsprachige Topic "WebTopBarEn" eingebunden. Dies wird wie folg realisiert:

```
%INCLUDE{"%IF{"$FUHEADERLANG='en'" then="WebTopBarEn"
else="WebTopBarDe"}%"}%
```
## *2. Fußbereich*

In der Standardoberfläche des Foswiki-Systems bindet eine Wiki-Seite für die Fußzeile Urheberrechtsinformationen und das Foswiki-Logo über das Makro "WEBCOPYRIGHT" ein. Gemäß dem Inhalt der Fußzeile der offiziellen Internetseite der FU Berlin [\[55\]](#page-59-3) wird das Makro entfernt und die Fußzeile neu strukturiert. Im Gegensatz zur Kopfzeile wird im Folgenden die Fußzeile mit Hilfe von CSS-Elementen in zwei separate Bereiche unterteilt:

```
<div id="bottomBar_right">
      <a title="Zur Startseite von: Fachbereich Mathematik und 
            Informatik" href="/index.html">Startseite</a>
      <a title="" href="/people/index.html">Personen</a>
      <a title="" href="/fb/impressum/index.html">Impressum</a>
      <a title="" href="/sitemap/index.html">Sitemap</a>
      <a title="" href="/fb/contact/index.html">Kontakt</a>
      <span class="feedback">&nbsp;<a title="mailto:staff@mi.fu-berlin.de"
            href="mailto:staff@mi.fu-
            berlin.de?subject=Feedback%20zur%20Internetseite%20/w/
            %BASEWEB%/%BASETOPIC%">Feedback</a>
      </span>
</div>
<div id="bottomBar_left">
      <a title="Zur Startseite von: Fachbereich Mathematik und 
            Informatik" href="/index.html">Fachbereich Mathematik und 
            Informatik</a>
</div>
```
Der Link zur Startseite des Fachbereichs Mathematik und Informatik wird in den linken Teilbereich eingefügt. In den rechten Teilbereich werden Navigationsverknüpfungen eingetragen. Die Möglichkeit, Resonanz über eine E-Mail zu versenden, wird modifiziert, sodass Rückmeldungen automatisch im Betreff auf das Web und auf das aktuelle Topic verweisen, von dem aus der Link geöffnet wurde. In Anlehnung an die Kopfzeile kann über das Makro "FUBOTTOMLANG" ebenso die Sprache der Oberfläche des Fußbereiches festgelegt werden:

```
%INCLUDE{"%IF{"$FUBOTTOMLANG='en'" then="WebBottomBarEn"
else="WebBottomBarDe"}%"}%
```
#### *3. Seitenbereich – Links*

Das Foswiki-System sieht für jedes Web ein eigenes Topic vor, das den Inhalt des linken Seitenmenüs definiert. Die Inhalte können demnach in Abhängigkeit der jeweiligen Anforderungen geändert werden. Es existiert somit kein zentraler Wikisystemweiter Standard, der übereinstimmende Verknüpfungen und Hilfestellungen für Benutzer anbietet [\[20\].](#page-57-2) Für einen einheitlichen Inhalt und zur Unterstützung des Benutzers wird daher, basierend auf dem FU Berlin TWiki-Topic für den linken Seitenbereich [\[70\],](#page-60-0) ein zentrales und für die FU Berlin spezifisches Topic angelegt. Dieses definiert für das Wiki-System einen Teil der Verknüpfungen der linksseitigen Menü-Leiste und ermöglicht die Anmeldung und Registrierung von Benutzern. Der Inhalt wird nachfolgend dargestellt:

```
%INCLUDE{"%IF{"context can_login" then="%SYSTEMWEB%.WebLeftBarLogin"
else="<nop>"}%" warn="off"}%
<ul>
      <li>[[http://www.mi.fu-berlin.de/][Fachbereich MI]]</li>
      <li>[[http://www.math.fu-berlin.de/][Mathematik]]</li>
      <li>[[http://www.inf.fu-berlin.de/][Informatik]]</li>
      <li>[[Main.WebFAQs][Wiki FAQ]]</li>
      <br></br>
      %WEBTOPICLIST%
      <br></br>
      <li><br />b>%MAKETEXT{,,Tools"}%:</b></li>
      <li>[[%INCLUDINGWEB%.WebSearch][%MAKETEXT{"Search"}%]]</li>
      <li>[[%INCLUDINGWEB%.WebTopicList][%MAKETEXT{"Index"}%]]</li>
      <li>[[Main.WebsList][Webs]]</li>
\langle/ul>
```
Der so geschaffene Standard umfasst Verknüpfungen zu den Internetseiten des Fachbereichs Mathematik und Informatik, Hilfsmittel für das jeweilige Web und Hilfestellungen für den Benutzer. Neben diesen Verknüpfungen wird über das Makro "WEBTOPICLIST" ein Platzhalter bereitgestellt, der individuelle Verknüpfungen enthalten kann. Die einheitlichen Links können somit entweder für ein Web oder nur für ein Topic um weitere webspezifische Verweise leicht erweitert werden. Darüber hinaus bietet das Foswiki-System jedem angemeldeten Benutzer die Möglichkeit, eine eigene individuelle Liste von Verweisen in Form eines Topics in das Seitenmenü zu integrieren [\[34\].](#page-57-3) Diese Möglichkeit soll laut Rechnerbetrieb deaktiviert werden, um die Größe des Webs "Main", in dem diese Art der Topics gespeichert wird, zu begrenzen. Das Foswiki-System hat jedoch eine Deaktivierung dieser Funktion nicht vorgesehen. Somit wurde das Topic, welches die Anmeldung und Registrierung des Benutzers ermöglicht, um eine eigene Lösung erweitert. Das Makro "FU PERSONALSIDEBAR" wurde eingeführt (in der folgenden Darstellung entsprechend markiert), worüber die Funktion aktiviert bzw. deaktiviert werden kann [\[49\]:](#page-58-2)

```
[…]
%IF{
"'%USERNAME%'!='guest' and '%FU_PERSONALSIDEBAR%'='on' " then="
       <div class='patternLeftBarPersonalContent'>
              $percntINCLUDE{\"%USERSWEB%.%WIKINAME%LeftBar\warn=\"
              \overline{\text{u1}}\langleli>
                        <a ref='%SCRIPTURLPATH{edit}%/%USERSWEB%/
                            %WIKINAME%LeftBar?templatetopic=
                            %SYSTEMWEB%.WebLeftBarPersonalTemplate
                            &topicparent=%WIKINAME%'>
                            %MAKETEXT{"Create personal sidebar"}%</a>
                     \langle/li>
              </ul>\"}$percnt
       </div>"
}%
[…]
```
Das Topic für den FU Berlin spezifischen Seitenbereich befindet sich im System-Web und wird von den weiteren Webs eingebunden. Somit können einheitliche Verknüpfungen zentral bearbeitet werden. Eine Ausnahme bildet das System-Web selbst, da der Seitenbereich von diesem Web bereits alle notwendigen Verknüpfungen für die Administration besitzt.

#### *4. Seitenbereich – Rechts*

Die offizielle Internetseite der FU Berlin sieht im rechten Bereich der Seitenoberfläche (vgl. [Abbildung 4\)](#page-36-0) einen weiteren separaten Bereich, z.B. für Terminankündigungen, vor. Topics aus dem TWiki-System verwenden ebenfalls dieses Strukturierungselement. In der Standardoberflächenvorlage des Foswiki-Systems ist dieser Bereich jedoch nicht vorgesehen. Um die Anzeige von diesem Seitenelement zu ermöglichen, muss daher die Darstellungsvorlage angepasst werden. Die Vorlagendatei wird bei einer Aktualisierung des Wiki-Systems überschrieben, wodurch auf Basis der Ausgangsvorlagendatei eine neue FU Berlin spezifische Vorlage erstellt wird. Diese wird über das Makro "COVER" über die Einstellungsseite des "Main"-Webs eingebunden. Die Vorlage wird aufgrund ihrer Definition in anderen Webs nicht überschrieben. Für die Anzeige des zusätzlichen Bereichs wird in Anlehnung an das TWiki-System das Makro "NEWSTOPIC" definiert und in eine weitere FU spezifische Vorlage eingetragen [\[46\].](#page-58-3) Diese Vorlage umfasst die Definition "news", durch die ein CSS-Element mit dem Inhalt des Makros "NEWSTOPIC" in den Topic-Bereich eingefügt wird. Nachfolgend wird die FU Berlin spezifische Vorlagendatei für den rechten Seitenbereich dargestellt:

```
%TMPL:DEF{"news"}%
      <!-- BEGIN News Topic -->
             <div id='fuRightBar'>
                    %INCLUDE{"%NEWSTOPIC%" warn="off"}%
             </div>
      <!-- END News Topic -->
%TMPL:END%
```
In Abhängigkeit von der Definition des Makros "NEWSTOPIC" auf der Einstellungsseite des jeweiligen Webs bzw. auf einem Topic, wird der Bereich angezeigt. Der Inhalt des Seitenhauptbereiches wird dadurch nicht beeinflusst. Der Seitenhauptbereich ist in zwei Bereiche unterteilt, deren Breite für die Darstellung des erweiterten Bereichs ("fuRightBar") reduziert werden muss. Der erste Bereich ("patternTop") umfasst dabei die Brotkrümelnavigation (engl. breadcrumbs navigation) und die Schaltfläche zur Editierung des Topics. Der zweite Bereich ("foswikiTopic") umfasst den Wiki-Textbereich. In diesem Bereich wird, in Anlehnung an die TWiki-Vorlage für den rechten Seitenbereich, die zuvor festgelegte Definition "news" eingetragen [\[47\].](#page-58-4) Die Breite der Strukturierungselemente wird durch die Verwendung von CSS-Gestaltungsanweisungen in einer bedingten Anweisung festgelegt. Die notwendigen Anpassungen sind in den folgenden Definitionen entsprechend markiert:

```
[…]
%TMPL:DEF{"top"}%
      <div class="patternTop" %IF{"defined NEWSTOPIC and $ NEWSTOPIC!=''"
             then="style='width: 557px;'" else=""}%>
             <span class="patternHomePath 
                    foswikiLeft">%TMPL:P{"breadcrumb"}%</span>
             <span class="patternToolBar 
                   foswikiRight">%TMPL:P{"top:toolbarbuttons"}%</span>
             […]
      </div>
%TMPL:END%
[…]
%TMPL:DEF{"patterntopiccontents"}%
      […]
      <div %IF{"defined NEWSTOPIC and $ NEWSTOPIC!=''" then=""
             else="style='display:none;'"}%> %TMPL:P{"news"}%
      </div>
      %TMPL:P{"attachmentstop"}%
      <div class="patternContent">
             <div class="foswikiTopic" %IF{"defined NEWSTOPIC and $ 
                   NEWSTOPIC!=''" then="style='width: 557px;'" else=""}%>
                   %TMPL:P{"content"}%
             </div>
             […]
      </div>
      %TMPL:P{"footernote"}%
%TMPL:END%
[…]
```
Das Makro trägt den gleichen Namen wie die Variable im TWiki-Datenbestand zur Anzeige des weiteren Bereichs auf der rechten Seite. Auf den importierten TWiki-Seiten mit dieser Variablen ist somit sichergestellt, dass das Seitenmenü angezeigt wird.

#### *5. Seitenhauptbereich*

Im Seitenhauptbereich wird die Schaltfläche zum Anhängen von Dateien im oberen Bereich des Topics entfernt. Die Änderung wird in der zentralen Vorlagendatei für die Oberfläche vorgenommen, wodurch die Funktion ohne weiteren Aufwand wiederhergestellt werden kann.

Neben der Anpassung separater Seitenbereiche sind ebenfalls spezielle Topics bzw. die zugehörigen Vorlagen modifiziert worden. Dazu zählt u.a. die Registrierungsseite für das Wiki-System (Ergänzung um Hilfestellung für den Benutzer), die Vorlage für ein neues Topic (Vorstrukturierung der Seite) und die Vorlage für das Kommentarfeld der zugehörigen Erweiterung. Der letztgenannte Punkt ist durch eine neue Sicherheitsfunktionalität im Foswiki-System in Verbindung mit der Weiterleitung zu einer HTTPS-Verbindung notwendig und stellt einen Hinweis zur Anmeldung für Benutzer dar [\[19\].](#page-57-4) Ein Benutzer der nicht auf den Hinweis reagiert und einen Kommentar ohne Anmeldung abgibt, erhält eine Fehlermeldung. Durch die Änderung der Aktion beim Abschicken des Kommentars wird der Benutzer automatisch auf ein weiteres Topic zur Anmeldung weitergeleitet. Bei bereits authentifizierten Benutzern wird dieser Hinweis nicht angezeigt. Eine Liste aller Modifikationen mit zugehörigen URLs befindet sich im Anhang ["Modifizierte Topics und Vorlagen"](#page-67-0). Insgesamt konnte der Inhalt in den beschriebenen Abschnitten durch die Aufteilung einer Wiki-Seite in die Grundbestandteile angepasst werden. Zur vollständigen Anpassung an die Darstellung der offiziellen FU Berlin Internetpräsenz müssen die Wiki-Seitenelemente mit Hilfe von CSS-Dateien bearbeitet werden. Im nächsten Kapitel wird dieser Arbeitsschritt näher erläutert.

#### <span id="page-44-0"></span>**5.5 Seitengestaltung**

Nach der Festlegung des Inhalts und der Struktur der Wiki-Seitenelemente müssen die im vorherigen Kapitel beschriebenen Abschnitte durch CSS-Dateien gestaltet werden. Mit Hilfe von CSS ist eine Trennung der Formatierungsbefehle und Layoutanweisungen vom HTML-Quellcode möglich. Dabei sind CSS mit einer Formatvorlag vergleichbar. Die Gestaltungsanweisungen werden separat in Stilvorlagen (engl. Stylesheet) notiert.

Grundsätzlich können die Gestaltungsangaben entweder intern durch Anweisungen im Kopfbereich der Webseite und im Start-Tag des jeweiligen HTML-Elements, oder durch eine externe CSS-Datei mit den Anweisungen eingebunden werden [\[60, Kap. 4\].](#page-59-4) Aufgrund der umfangreichen Anpassungen des Foswiki-Standardmotivs "PatternSkin" sind die Gestaltungsangaben in drei CSS-Dateien mit unterschiedlichen Funktionen für die Oberfläche unterteilt [\[28\]:](#page-57-5)

- 1. **Layout.css:** Diese Datei setzt die Höhe, Breite und Position der Hauptelemente einer Wiki-Seite fest (z.B. Kopf-, Seiten- und Fußbereich).
- 2. **Style.css:** In dieser Gestaltungsvorlage werden Abstände, Größen und Schriften definiert.
- 3. **Colors.css:** Mit Hilfe der Layoutanweisungen aus dieser Datei werden die Farben für Rahmen, Schriften und Hintergründe festgelegt.

Zur Gestaltung der Wiki-Seitenoberfläche werden die genannten CSS-Dateien über Import-Befehle in einer Vorlagendatei, die ausschließlich für die Darstellung verantwortlichen ist, eingebunden. Auf diese Weise wird bei einer Standardinstallation die Seitengestaltung des Foswiki-Systems vordefiniert. Neben dieser Datei können Makros (z.B. "WEBLOGOIMG" zur Festlegung des Logos) ebenfalls für die Modifikation der Darstellung verwendet werden [\[26\].](#page-57-6)

Für die Bereitstellung des FU Berlin Weblayouts müssen die CSS-Dateien modifiziert werden. Damit die Gestaltungsdateien bei einer Aktualisierung des Wiki-Systems nicht überschrieben werden, ist es unabdingbar, sowohl die Dateien als auch alle benötigten Bilder für das Weblayout in ein neues Verzeichnis zu kopieren. Daraus resultiert, dass die Pfade zu den CSS-Dateien von den Standardpfaden abweichen und somit in der globalen Einstellungsseite im "Main"-Web eingetragen werden müssen. Darüber hinaus bietet das Foswiki-System zur Aufteilung und übersichtlicheren Verwaltung der Formatierungen und Layoutanweisungen weitere Makros an, die mit CSS-Dateien verknüpft werden können (wie z.B. "USERLAYOUTURL" zur Festlegung der Schrift) [\[54\].](#page-59-2) Aus diesem Grund wird im Rahmen der Oberflächengestaltung der Wiki-Seiten eine neue CSS-Datei mit Anweisungen für die Darstellung der Schrift definiert [\[22\].](#page-57-7) Jede beschriebene CSS-Datei besteht dabei aus mehreren Regeln, die ihrerseits aus einem Selektor und einem Deklarationsblock, der durch geschweifte Klammern begrenzt wird, bestehen. Der Deklarationsblock enthält die Darstellungsanweisungen, sog. Deklarationen, die durch ein Semikolon getrennt werden. Eine Deklaration setzt sich aus einer Eigenschaft und einem Wert, die durch einen Doppelpunkt getrennt sind, zusammen. In den CSS-Dateien werden nach folgendem Muster die notwendigen CSS-Regeln aufgeführt [\[60, Kap. 4\]:](#page-59-4)

```
Selektor { /* Beginn des Deklarationsblocks */
       Eigenschaft 1: Wert 1; / Meklaration 1 */<br>Eigenschaft 2. Wert 2a 2b 2c; / Deklaration 2 */Eigenschaft 2. Wert 2a 2b 2c;
} /* Ende des Deklarationsblocks */
```
Mit Hilfe verschiedener Selektorenarten wird festgelegt, auf welche HTML-Elemente die CSS-Regeln angewendet werden (z.B. Farbgebung bestimmter HTML-Elemente). Bei der Oberflächenanpassung beziehen sich die meisten Regeln durch Klassen- und Identifikator (ID) -Selektoren auf die Elemente. Daneben werden Attributsselektoren und Kind-Selektoren verwendet. Attributsselektoren beziehen sich direkt auf Attribute von HTML-Elemente, Kind-Selektoren sind kombinierte Selektoren und beziehen sich auf alle Elemente innerhalb des Elternelements. Außerdem können Zustände von HTML-Elementen (z.B. ein bereits besuchter Link) durch die Verknüpfung mit sog. Pseudo-Selektoren bzw. Pseudoklassen gestaltet werden [\[60, Kap. 4\].](#page-59-4) Die Regeln werden in die CSS-Dateien eingetragen und überschreiben gleichlautende, bereits existierende Gestaltungsanweisungen. Aufgrund der geeigneten und z.T. komplexen Struktur der Wiki-Seiten werden ausschließlich Regeln überschrieben, die zur Darstellung des FU Berlin Weblayouts benötigt werden. Für die Darstellung der spezifischen FU Berlin Elemente (Schnellsuche und Navigationsleiste) werden die Regeln der Vorlagenseite verwendet und in Bezug auf die Struktur der Wiki-Seite angepasst (vgl. [Abbildung 4\)](#page-36-0). Im Gegensatz zu einer kompletten Neustrukturierung der Wiki-Seiten können somit Neuerungen des Wiki-Systems bei Bedarf leichter eingearbeitet werden, wodurch die Kompatibilität insgesamt erhöht wird.

Alle Gestaltungsanweisungen für den Kopf- und Fußbereich sowie für den Topic-Bereich und die Seitenmenüs beziehen sich im Wesentlichen auf die drei Dateien Layout.css, Style.css und Colors.css. Der Kopfbereich erfährt durch die Integration der dynamischen HTML-Elemente die größte und aufwendigste Darstellungsänderung, bei der sowohl CSS-Dateien (z.B. variant\_foswiki\_noframe\_fu.css zur Festlegung der Abstände), als auch Makros (z.B. für die Entfernung eines vordefinierten Hintergrundbildes in der Kopfzeile) verwendet werden. Im Gegensatz dazu muss für die Anzeige des rechten Seitenbereichs die Foswiki-Vorlage angepasst werden (vgl. [Kap.](#page-35-0)  [5.4\)](#page-35-0). Durch die Verwendung von bedingten Anweisungen des Foswiki-Systems kann, in Abhängigkeit von der Definition des Makros, das Layout für den Topic-Bereich bestimmt werden [\[25\].](#page-57-1) Sofern das Makro für den rechten Seitenbereich definiert ist, wird mit Hilfe von Layoutangaben die Breite des Topic-Bereichs verkleinert und der zusätzliche Bereich angezeigt. Dieser wird ebenfalls in einer Vorlagendatei definiert und durch Regeln gestaltet. Ein weiterer hervorzuhebender Aspekt bei der Seitengestaltung stellt die Anpassung der Druckansicht dar. Gemäß der FU Berlin Webseitenvorlage wird die Seitenbreite fest vorgegeben. Für Präsentationen in denen der Wiki-Text in der Druckansicht angezeigt werden soll, muss dieser jedoch stark vergrößert werden und passt sich nicht automatisch an die Vergrößerungsstufe der Ansicht im Browser an. Der Text kann somit nicht vollständig dargestellt werden. Zu diesem Zweck wird die CSS-Datei für die Druckansicht modifiziert. Es wird eine Eigenschaft verwendet, sodass der Text automatisch an die Breite der Webseite angepasst wird [\[91\]:](#page-61-0)

```
#patternPageShadow, #patternPage, #patternOuter{
      […]
      width:100% !important;
      max-width:990px;
}
```
Während der Testvorgänge stellte sich jedoch heraus, dass der Microsoft Internet Explorer 9 die vorgesehenen Änderungen nicht darstellt. Aus diesem Grund wird die Breite der Webseite mit Hilfe von dynamischen Eigenschaften des Microsoft Internet Explorers unter Verwendung von JScript [\[68\]](#page-59-5) und einem entsprechenden Attribut [\[69\]](#page-60-1) in einer neuen CSS-Datei abgefragt. In Bezug auf die Vergrößerungsstufe des Browserfensters wird schließlich die Layoutanweisung festgelegt, wodurch die Schrift an die Webseitengröße angepasst wird:

```
#patternPageShadow, #patternPage, #patternOuter{
      width:expression(
             document.body.clientWidth < 990 ? "100%":"990px"
      );
}
```
Durch bedingte Kommentare (engl. conditional comments) wird abgesichert, dass diese Gestaltungsregel nur für die Darstellung im Microsoft Internet Explorer zutrifft [\[67\].](#page-59-6) Der nachfolgend dargestellte Abschnitt muss hierfür in die Vorlagendatei zur Einbindung der CSS-Dateien eingefügt werden:

```
<!--[if IE]>
      @import url('/wiki/pub/System/FuBerlinSkin/ResizeIE.css');
\langle![endif]-->
```
Zusammenfassend beläuft sich die Anzahl der nachgetragenen Deklarationsblöcke auf mehr als 70 Stück, die jeweils mit Kommentaren versehen sind und i.d.R. mehrere Deklarationen enthalten. Darüber hinaus wurde die unterschiedliche Webseitendarstellung bei den gängigsten Browsern beachtet, um eine einheitliche Darstellung der Wiki-Seiten zu erhalten [\[92\].](#page-61-1) Alle neu erstellten und modifizierten CSS-Dateien sind im Anhang ["Dateien für die Seitengestaltung"](#page-69-0) mit der zugehörigen URL aufgelistet. Das FU Berlin Weblayout wird somit für das neue Wiki-System bereitgestellt (vgl. [Abbildung 5\)](#page-48-0), welches damit für die im nächsten Kapitel beschriebene TWiki-Bestandsdatenübernahme vorbereitet ist.

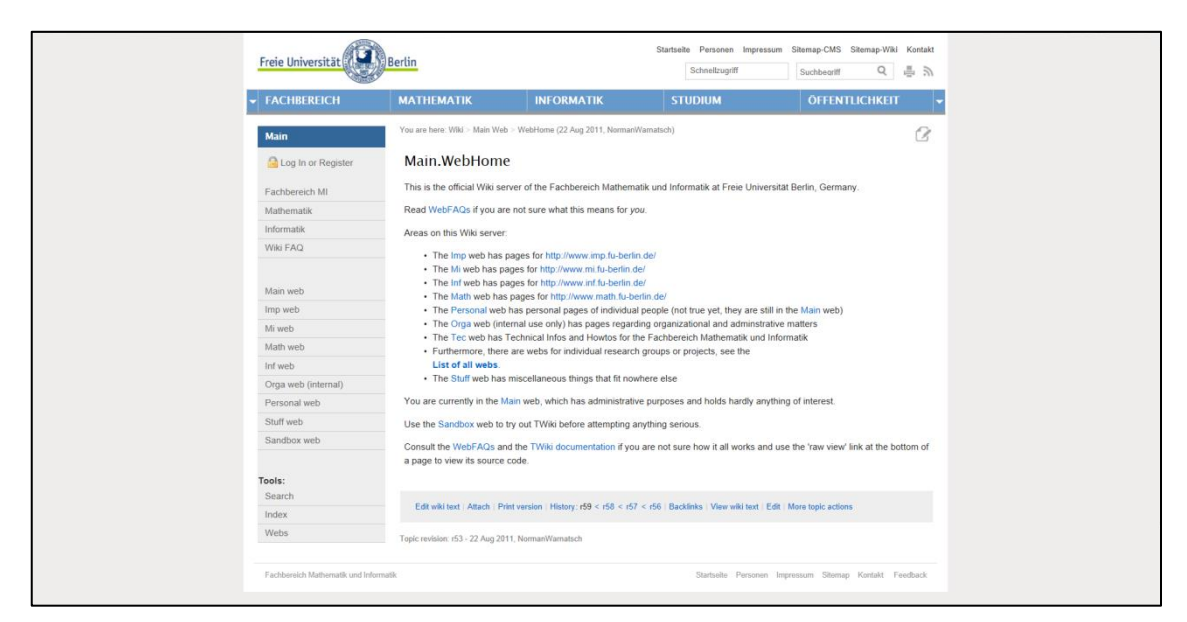

**Abbildung 5: Übernahme des FU Berlin Weblayouts im Foswiki-System** Quelle[: \[52\]](#page-59-1)

# <span id="page-48-0"></span>**6. Übernahme der Bestandsdaten**

#### **6.1 Grundlage Shell-Skript**

Auf dem Gebiet der Systemadministration haben die Anwendungsmöglichkeiten von Shell-Skripten ihren Schwerpunkt. Die Erstellung eines Shell-Skriptes umfasst die Ablage der Befehle, die grundsätzlich in einer Kommandozeile eingegeben werden, in eine Datei. In Abhängigkeit von dem spezifischen Anwendungsfall kann das Shell-Skript beliebig oft ausgeführt werden. Grundlage für ein Shell-Skript ist dabei die Unix-Shell, die eine Schnittstelle zwischen Benutzern und dem Unix-Kernel bildet, ein sog. Kommandointerpreter. Im Gegensatz zur Lösung klassischer Programmieraufgaben (wie z.B. Erzeugung von Grafiken oder Aufbau großer Datenbanken) bietet die Unix-Shell die Vereinfachung, Koordination und Automatisierung von Unix-Kommandos.

Demzufolge ist die Shell für die Realisierung komplexer Ablaufsteuerungen für eine Vielzahl verschiedener Programme und Unix-Befehlen geeignet. Ohne Umstände können Programme gestartet werden, Ein- bzw. Ausgaben umgeleitet werden und Interaktionen mit dem Dateisystem erfolgen. Auf Grund dessen liegt der Vorteil von Shell-Skripten in der Fähigkeit, unterschiedliche Unix-Kommandos (wie z.B. Dateien kopieren oder Zeichenketten suchen und durch andere Zeichen ersetzen) integrieren und kombinieren zu können. Sofern die angestrebten Aufgaben zum größten Teil von Unix-Befehlen durchgeführt werden können und lediglich die Koordination der einzelnen Programme erforderlich ist, werden Shell-Skripte verwendet. Bei der Shell-Skript-Programmierung werden ausführbare American Standard Code for Information Interchange (ASCII) – Dateien mit einem beliebigen Editor erstellt, die neben den Unix-Befehlen Werte in Variablen speichern sowie bedingte Anweisungen und Schleifen enthalten können. Bevor ein Shell-Skript in Anlehnung an einen Unix-Befehl optional mit Argumenten aufgerufen werden kann, müssen Ausführungsrechte mit dem Unix-Programm "chmod" vergeben werden. In Bezug auf die Art der durchzuführenden Operationen kann die Leistung im Vergleich zu anderen Sprachen wie Perl und C gering sein. Bei der Auswahl einer Sprache für die automatisierte Möglichkeit zur Datenübernahme aus dem TWiki-System müssen alle genannten Gesichtspunkte beachtet werden [\[14, Kap. 1 und Kap. 2\].](#page-56-0) Die Übernahme der TWiki-Bestandsdaten in das neue Foswiki-System wird im nächsten Kapitel erläutert.

### **6.2 Übertragung der TWiki-Daten**

Die in Kapitel [4](#page-22-0) durchgeführte Analyse der Wiki-Systeme hat ergeben, dass diese signifikante Gemeinsamkeiten aufweisen. Die grundsätzliche Organisation der einzelnen Namensräume in Webs, und Topics in Textdateien mit zugehöriger Versionsdatei sind bei TWiki und Foswiki identisch. Die daraus resultierenden Bestandsdaten sind auf der Dateisystemebene in Bereiche für öffentlich zugängliche Dateien ("pub"-Verzeichnis) und Topics ("data"-Verzeichnis) unterteilt. Dies spiegelt sich in der z.T. identischen Verzeichnisstruktur wieder (vgl. [Tabelle 1\)](#page-23-0). Aus diesen Gründen können die Bestandsdaten aus einer TWiki-Installation bis zu einer Version 4.3.1 in das Foswiki-System übernommen werden. Andererseits hat sich die Terminologie gegenüber dem TWiki-System geändert. Dazu zählen die Namensänderungen verschiedener Topics, das System-Web und Makros (zuvor TWiki-Variablen). Die Umbenennung der Topics belaufen sich dabei auf Wiki-Artikel, die im "Main"- und System-Web gespeichert sind. Neben der unterschiedlichen Bezeichnung von Makros weicht dessen Definition von der Festlegung im TWiki-Datenbestand des Fachbereichs Mathematik und Informatik ab. Des Weiteren müssen spezielle Seiten (u.a. die Registrierungsseite) und Vorlagen angepasst und Zusatzmodule ergänzt werden, wobei jedes Auftreten einer fehlenden Erweiterung bearbeitet werden muss (vgl. [Kap. 5.3\)](#page-33-0). Das Kopieren der Daten ist ohne weitere Anpassungen für eine erfolgreiche Migration somit unzureichend.

Für die Übernahme der TWiki-Bestandsdaten gibt es insgesamt drei Möglichkeiten, die im Folgenden skizziert werden. Die erste Methode umfasst das Kopieren der Daten und die Verwendung des TWiki-Kompatibilitätsplugins [\[23\].](#page-57-8) Bei der zweiten Variante handelt es sich um ein Zusatzmodul der Foswiki-Gemeinschaft, das die automatische Datenübernahme ermöglicht [\[36\].](#page-58-5) Aufgrund der Effizienz beim Aufruf der Wiki-Seiten und auf das gesamte Foswiki-System bezogene unzureichende Änderungen der letztgenannten Erweiterung, wird die Übernahme der Daten durch ein selbst entwickeltes Skript automatisiert. Alle notwendigen Anpassungen können dabei beachtet werden. Vor dem Hintergrund der Nachteile bei der Effizienz von Shell-Skripten [\[14, Kap. 1\]](#page-56-0) überwiegen bei der Migration dennoch die Vorteile in der Integration und Kombinationsmöglichkeit von Unix-Befehlen, die erforderlich zur Erfüllung der Anforderungen sind.

Die Übertragung der TWiki-Bestandsdaten wird zur besseren Übersicht und zur Vermeidung von Coderedundanzen über verschiedene Shell-Skripte realisiert. Jedes Skript hat dabei eine bestimmte Funktion und erhält über Kommandozeilenparameter die notwendigen Eingaben. Der Importvorgang wird über drei Shell-Skripte und zwei weitere Eingabedateien für Unix-Programme durchgeführt. Das Startskript erhält den Namen des TWiki-Installationsordners als Argument und überträgt zunächst die angepassten Topics und Vorlagen in den Foswiki-Installationsordner, wie z.B. die Einstellungsseiten des Webs "Main" sowie die Übersicht über Benutzer und Administratoren. Die Topics für Benutzer und Administratoren müssen dabei separat behandelt werden, da zum einen die Topics umbenannt werden müssen und auf der anderen Seite die Versionsdateien im Foswiki-System ohne die entsprechenden Rechte nicht überschrieben werden können. Anschließend werden alle Namensräume des TWiki-Systems, mit Ausnahme von TWiki-spezifischen Webs, mit Hilfe des Unix-Kommandos "grep" und regulären Ausdrücken ermittelt. Das zweite Shell-Skript wird darauffolgend in einer Schleife mit dem TWiki-Installationsordner und dem aktuell ermittelten Web-Namen aufgerufen. Dieses Skript filtert zunächst die Webs und nimmt die notwendigen Ersetzungen nach dem Starten des dritten Shell-Skriptes, welches den Kopiervorgang übernimmt, vor. Das zweite Skript muss zunächst das Web "Main" und zwei weitere manuell erstellte Webs herausfiltern, da an dieser Stelle separate Bearbeitungsschritte notwendig sind. In das "Main"-Web werden ausschließlich angepasste TWiki-Topics und Benutzer-Topics übertragen. Die Auswahl der zu übertragenden Dateien wird über eine externe Datei getroffen, die dem Kopierbefehl als Parameter übergeben wird. Die gleichnamigen Foswiki-Topics werden zuvor gesichert. Bei den weiteren herausgefilterten Webs handelt es sich um die Namensräume, deren Topics die fehlenden Erweiterungen im Foswiki-System verwenden. Die manuell erstellten Webs werden kopiert und jedes Auftreten der zu ergänzenden Zusatzmodule entsprechend ersetzt. Dabei ist zu beachten, dass Topics in ihrem Namen Umlaute aufweisen. Zur Erkennung der Umlaute wird die Shell-Umgebungsvariable "LANG" als länderspezifische Einstellung entsprechend gesetzt [\[14, Kap. 4\].](#page-56-0) Alle weiteren Webs werden ebenfalls kopiert. Abschließend werden alle notwendigen Zeichenersetzungen mit dem Unix-Programm "sed" durchgeführt, das u.a. Zeilen in einer Datei manipulieren kann. Das Unix-Programm sucht in einer Datei nach einem gegebenen Ausdruck und führt in diesem Fall eine Ersetzungsoperation aus. Die Angabe der Ausdrücke erfolgt über eine externe Datei, die durch einen Parameter übergeben wird. Dabei werden ausschließlich eigenständige Wörter ersetzt. Durch den Austausch Wikisystemspezifischer Wörter wird jedoch der Zeitstempel der Dateien neu gesetzt. Aufgrund dessen stimmen die Zeitstempel der Revisionsdateien mit den Zeitstempeln der Topics nicht mehr überein, wodurch bei der Ansicht im Browser der Autor "UnknownUser" eingetragen wird. Um dies zu vermeiden werden die Zeitstempel der Revisionsdateien mit Hilfe des Unix-Programms "touch" und dem Parameter "r" auf die Topics übertragen. Dies wird für jedes Topic in jedem Web durchgeführt. Der Importvorgang soll laut Anforderungen mehrfach ausführbar sein, wodurch Änderungen in dem neuen Foswiki-System nicht überschrieben werden dürfen. Für den Kopiervorgang, der durch das dritte Shell-Skript für jedes Web erfolgt, wird das Unix-Programm "rsync" verwendet. Dieses Programm ermöglich durch entsprechende Parameter vorhandene Dateien zu überschreiben, sofern diese älter als die Quelldateien sind [\[74\].](#page-60-2) Die Zugriffsberechtigungen der Dateien bleiben ebenfalls erhalten. Neben Kommentaren zu den Verarbeitungsschritten in den Shell-Skripten werden während der Ausführung Informationen über den Stand des Importprozesses ausgegeben. Die koordinierte Ausführung der Shell-Skripte erlaubt somit die vollautomatische Mehrfachausführung des Importvorganges. Dies wurde ausführlich getestet.

Durch den Aufruf des Startskriptes (vgl. Anhang ["Schritte zur Übernahme der TWiki-](#page-75-0)[Bestandsdaten"](#page-75-0)) werden Fehler und Kontrollausgaben der Shell-Skripte in Dateien geschrieben, wobei letztere ebenfalls auf der Konsole ausgegeben werden. Dies dient der besseren Auswertung und Unterstützung der Qualitätssicherung. Beim Importvorgang traten keine Fehler auf. Des Weiteren werden Wiki-Seiten festgelegt, die exemplarisch jeweils für bestimmte Klassen stehen (z.B. Topics die bestimmte Makros verwenden), deren Darstellung, Inhalt und Funktionen überprüft werden und somit systematisches Testen vor, während und nach der Migration erlauben. Alle Dateien für den Migrationsprozess befinden sich im Anhang "Shell-Skripte [und Dateien zur TWiki-](#page-70-0)[Datenübertragung"](#page-70-0). Somit werden alle Anforderungen erfüllt und das TWiki-System wurde migriert.

### **7. Fazit**

Das von Ward Cunningham eingeführte Wiki-Konzept beschreibt eine Methode zur Veröffentlichung und Erweiterung gewonnener Erkenntnisse mit anderen Benutzern. Durch das TWiki-System, einer konkreten Ausprägung des Konzepts, können Informationen leicht und ohne eine zusätzliche Software und Vorkenntnisse direkt im Browser gesucht und editiert werden. Es zählt zu den umfangreichsten und vielseitigsten Wiki-Projekten, aus dem im Oktober 2008 aufgrund von Unstimmigkeiten im Führungsmodell zwischen dem Gründer Peter Thoeny und den TWiki-Kernentwicklern, das Foswiki-System hervorgegangen ist.

Das Ziel dieser Bachelorarbeit war die Ablösung des seit dem Jahr 2003 bestehenden TWiki-Systems am Fachbereich Informatik der FU Berlin durch das Foswiki-System. Zu diesem Zweck wurden zunächst die Anforderungen ermittelt und definiert. Die Grundlage für die erfolgreiche Migration stellt die Analyse der Wiki-Systeme selbst dar. Anschließend wurde das Foswiki-System vom Verfasser installiert, konfiguriert und in Anlehnung an das TWiki-System um notwendige Zusatzmodule ergänzt. Somit konnten das im Juli 2011 eingeführte Webdesign der FU Berlin in einer angepassten Variante sowie die Bestandsdaten aus dem TWiki-System übernommen werden. Jeder Schritt der Migration wurde dabei systematisch getestet und notwendige Anpassungen am Foswiki-System in einem Topic dokumentiert. Darüber hinaus wurde darauf geachtet, dass bei einer Aktualisierung des Foswiki-Systems Vorlagendateien nicht überschrieben werden. Topics, die dennoch überschrieben werden und aufgrund des Wiki-Systems nicht in weitere Dateien ausgelagert werden können, sind dokumentiert. Alle Funktionalitäten des TWiki-Systems (z.B. bestimmte Erweiterungen) werden im neuen Foswiki-System unterstützt. Dabei zeigte sich, dass signifikante Unterschiede zwischen den beiden Systemen existieren, obwohl das Foswiki-System aus dem TWiki-System hervorgegangen ist. Anhand der durchgeführten Testläufe und Analysen konnten die Unterschiede jedoch aufgedeckt und bei der Datenübernahme durch zusätzliche Shell-Skripte kompensiert werden. Die Unterbrechung des Wiki-Betriebes konnte bei der Datenübernahme somit auf ein Minimum reduziert werden und der Importprozess der TWiki-Daten verlief ohne Fehlermeldungen. Andererseits musste festgestellt werden, dass die Foswiki-Dokumentation trotz ihres großen Umfangs und des Detailgrades, Aspekte des Wiki-Systems unzureichend beschreibt.

Die Migration erforderte neben den Aspekten der Linux-Systemadministration u.a. zum Risikomanagement und Shell-Skript Programmierung zur Übernahme der TWiki-Daten auch Kenntnisse im Bereich des Webdesigns zur Bereitstellung des Weblayouts der FU Berlin im neuen Foswiki-System. Vertreter des Rechnerbetriebs am Fachbereich Informatik sind sowohl während der Aufbau- und Installationsphase als auch in den Test der bereitgestellten Foswiki-Installation einbezogen worden. Insgesamt konnte nach der Datenübernahme der Livebetrieb des neuen Foswiki-Systems erfolgreich gestartet und somit das TWiki-System abgelöst werden. Dabei sind alle Anforderungen erfüllt worden und das Foswiki-System steht für den stabilen produktiven Einsatz für alle Arbeitsgruppen und Studenten zur Verfügung. Zudem spricht die Anzahl der behobenen Sicherheitslücken und Defekte im Rahmen der Foswiki-Entwicklung für die Migration des Wiki-Systems, sodass der sichere und stabile Betrieb der Anwendung als wichtiges Instrument des Wissensmanagements des Fachbereichs gesichert werden konnte.

#### **8. Ausblick**

Die stetige Weiterentwicklung der Foswiki-Software zeigt sich in der regelmäßigen Veröffentlichung neuerer Wiki-Versionen, die z.T. Verbesserung enthalten und vor allem Sicherheitslücken schließen. Während der Migration ist die Foswiki-Version 1.1.8 veröffentlich worden. Aufgrund der behobenen Sicherheitslücken (wie z.B. die Angreifbarkeit durch entfernte Ausführung von Code unter Verwendung des Makros "MAKETEXT") ist eine Aktualisierung auf diese Version empfehlenswert. Des Weiteren ist auf Grundlage des Layouts und Designs der Wiki-Seiten in Anlehnung an die offiziellen Internetseiten der FU Berlin die Basis für die Anbindung sog. Partnerseiten des Content Management Systems (CMS) im Wiki-System geschaffen. Bei einem CMS, das zur Verwaltung von Inhalten zumeist für Webseiten verwendet wird, sind die Bearbeitungsrechte im Fall von öffentlichen Webseiten jeweils an einzelne Redakteure vergeben. Durch die Übernahme von CMS-Inhalten auf Wiki-Seiten könnte die Bearbeitung der Topics für Studenten bzw. studentische Arbeitsgruppen erschlossen werden. Die Übernahme der CMS-Inhalte müsste jedoch dynamisch bzw. bei Abruf einer Wiki-Seite erfolgen, um die Aktualität der Informationen und Redundanzfreiheit sicherzustellen.

#### **Literaturverzeichnis**

- [1] P. Alpar and S. Blaschke, Eds., *Web 2.0 – Eine empirische Bestandsaufnahme*. Wiesbaden, Germany: Viewig+Teubner, 2008.
- [2] Apache. (2011). *Apache Module mod\_rewrite* [Online]. Available: [http://httpd.apache.org/docs/2.0/mod/mod\\_rewrite.html](http://httpd.apache.org/docs/2.0/mod/mod_rewrite.html)
- [3] Apache. (2013). *Apache HTTP Server Tutorial: .htaccess files* [Online]. Available:<http://httpd.apache.org/docs/current/howto/htaccess.html>
- [4] Apache. (2013). *Apache Module mod\_alias* [Online]. Available: [http://httpd.apache.org/docs/2.2/mod/mod\\_alias.html](http://httpd.apache.org/docs/2.2/mod/mod_alias.html)
- [5] M. L. Brodie and M. Stonebraker, "Problems and Possibilities of Legacy IS Migration," in *Migrating Legacy Systems – Gateways, Interfaces & the Incremental Approach*. San Francisco: Morgan Kaufmann Publishers, 1995, pp. 1-39.
- [6] B. Brügge and A. H. Dutoit, "Einführung in die Softwaretechnik," in *Objektorientierte Softwaretechnik – mit UML, Entwurfsmustern und Java*. Munich, Germany: Pearson Studium, 2004, pp. 25-52.
- [7] K. Coar and R. Bowen, "Virtuelle Hosts," in *Apache Kochbuch.* Cologne, Germany: O'Reilly Verlag, 2004, pp. 63-77.
- [8] W. Cunningham. (2005). *Correspondence on the Etymology of Wiki* [Online]. Available:<http://c2.com/doc/etymology.html>
- [9] W. Cunningham. (2013, February 25). *Wiki Engines* [Online]. Available: <http://c2.com/cgi/wiki?WikiEngines>
- [10] W. Cunningham and B. Leuf, *The Wiki Way – Quick Collaboration on the Web*. Boston: Addison-Wesley, 2001.
- [11] C. Currie. (2010, April 22). *What the fork means for a TWiki user* [Online]. Available:<http://foswiki.org/Community/WhatTheForkMeans>
- [12] C. Currie. (2010, April 22). *Why this fork?* [Online]. Available: <http://foswiki.org/About/WhyThisFork>
- [13] Debian. (2012, March 16). *SymLink* [Online]. Available: <http://wiki.debian.org/SymLink>
- <span id="page-56-0"></span>[14] P. Ditchen, *Shell-Skript-Programmierung.* Heidelberg, Germany: Redline GmbH, 2008.
- [15] S. Dowideit. (2010, May). *Debian repository for Foswiki* [Online]. Available: [http://fosiki.com/Foswiki\\_debian/](http://fosiki.com/Foswiki_debian/)
- [16] C. Drumm et al., "Quickmig: automatic schema matching for data migration project," in *Proc. of the sixteenth conference on Conference of information and knowledge management*, 2007 © CIKM. doi: 10.1145/1321440.1321458
- [17] A. Ebersbach et al., *Wiki-Tools – Kooperation im Web.* Heidelberg, Germany: Springer-Verlag, 2005.
- [18] Foswiki. (2009, January 3). *TWiki Web Home* [Online]. Available: <http://foswiki.org/TWiki/WebHome>
- <span id="page-57-4"></span>[19] Foswiki. (2010, April 25). *Foswiki Security Features* [Online]. Available: <http://foswiki.org/Support/SecurityFeatures>
- <span id="page-57-2"></span>[20] Foswiki. (2010, August 3). *Reference Manual* [Online]. Available: <http://foswiki.org/System/CompleteDocumentation>
- [21] Foswiki. (2010, August 24). *Shorter URL Cookbook* [Online]. Available: <http://foswiki.org/Support/ShorterUrlCookbook>
- <span id="page-57-7"></span>[22] Foswiki. (2010, August 26). *PatternSkinCssCookbook Recipe: Font variation* [Online]. Available: <http://foswiki.org/System/PatternSkinCssCookbookFonts>
- <span id="page-57-8"></span>[23] Foswiki. (2010, September 12). *Foswiki Release 1.0.10 - 08 Sep 2010* [Online]. Available:<http://foswiki.org/System.ReleaseNotes01x00>
- [24] Foswiki. (2011, February 2). *Foswiki Upgrade Guide* [Online]. Available: <http://foswiki.org/System/UpgradeGuide>
- <span id="page-57-1"></span>[25] Foswiki. (2011, February 22). *IF statements* [Online]. Available: <http://foswiki.org/System/IfStatements>
- <span id="page-57-6"></span>[26] Foswiki. (2011, March 25). *Foswiki Skins* [Online]. Available: <http://foswiki.org/System/Skins>
- [27] Foswiki. (2011, March 28). *Installation Guide* [Online]. Available: <http://foswiki.org/System/InstallationGuide>
- <span id="page-57-5"></span>[28] Foswiki. (2011, April 18). *PatternSkin CSS Cookbook* [Online]. Available: <http://foswiki.org/System/PatternSkinCssCookbook>
- [29] Foswiki. (2011, April 18). *PatternSkin Customization* [Online]. Available: <http://foswiki.org/System/PatternSkinCustomization>
- [30] Foswiki. (2011, October 2). *Media Plugin* [Online]. Available: <http://foswiki.org/Extensions/MediaPlugin>
- <span id="page-57-0"></span>[31] Foswiki. (2011, October 8). *Macros* [Online]. Available: <http://foswiki.org/System/Macros>
- [32] Foswiki. (2011, October 11). *All Foswiki extensions* [Online]. Available: <http://foswiki.org/Extensions/AllExtensions>
- [33] Foswiki. (2011, November 12). *Installing Foswiki on Specific Platforms* [Online]. Available: <http://foswiki.org/Support.InstallingOnSpecificPlatforms>
- <span id="page-57-3"></span>[34] Foswiki. (2011, December 3). *WebLeftBar Cookbook* [Online]. Available: <http://foswiki.org/System/WebLeftBarCookbook>
- <span id="page-58-1"></span>[35] Foswiki. (2012 February, 29). *WebLeftBarExample* [Online]. Available: <http://foswiki.org/System/WebLeftBarExample>
- <span id="page-58-5"></span>[36] Foswiki. (2012 March, 25). *Import Export Plugin* [Online]. Available: <http://foswiki.org/Extensions/ImportExportPlugin>
- [37] Foswiki. (2012, April 11). *TWikiCompatibilityPlugin* [Online]. Available: <http://foswiki.org/Extensions/TWikiCompatibilityPlugin>
- [38] Foswiki. (2012, November 5). *Preference Settings* [Online]. Available: <http://foswiki.org/System/PreferenceSettings>
- [39] Foswiki. (2012, December 2). *Table Plugin* [Online]. Available: <http://foswiki.org/Extensions/TablePlugin>
- <span id="page-58-0"></span>[40] Foswiki. (2012 December, 3). *WebTopBarExample* [Online]. Available: <http://foswiki.org/System/WebTopBarExample>
- <span id="page-58-6"></span>[41] Foswiki. (2013, January 10). *Apache Config Generator* [Online]. Available: <http://foswiki.org/Support/ApacheConfigGenerator>
- [42] Foswiki. (2013, February 1). *TinyMCEPlugin* [Online]. Available: <http://foswiki.org/Extensions/TinyMCEPlugin>
- [43] Foswiki. (2013, February 28). *Appendix A: Foswiki Development Time-line* [Online]. Available:<http://foswiki.org/System/ReleaseHistory>
- [44] Foswiki. (2013, March 2). *Foswiki Release 1.1.8* [Online]. Available: [http://foswiki.org/Download/FoswikiRelease01x01x08?redirectedfrom=Dow](http://foswiki.org/Download/FoswikiRelease01x01x08?redirectedfrom=Download.WebHome) [nload.WebHome](http://foswiki.org/Download/FoswikiRelease01x01x08?redirectedfrom=Download.WebHome)
- [45] FU Berlin. (2007, April 30). *FubLeftBar* [Online]. Available: <http://www.mi.fu-berlin.de/w/System/FubLeftBar>
- <span id="page-58-3"></span>[46] FU Berlin. (2008, April 7). *FU Berlin TWiki-Seitenvorlage* [Online]. Available Telnet: apache.imp.fu-berlin.de Directory: /web/apache.imp.fuberlin.de/wiki-pre-migration\_2013-03-08/templates File: view.fucd.tmpl
- <span id="page-58-4"></span>[47] FU Berlin. (2008, April 7). *FU Berlin TWiki-Vorlage für den Topic-Bereich* [Online]. Available Telnet: apache.imp.fu-berlin.de Directory: /web/apache.imp.fu-berlin.de/wiki-pre-migration\_2013-03-08/templates File: body.fucd.tmpl
- [48] FU Berlin. (2010, May 26). *Installed Plugins* [Online]. Available: <http://www.mi.fu-berlin.de/w/System/InstalledPlugins>
- <span id="page-58-2"></span>[49] FU Berlin. (2011, July 29). *WebLeftBarLogin* [Online]. Available: <http://www.mi.fu-berlin.de/w/System/WebLeftBarLogin>
- [50] FU Berlin. (2013, February 12). *List of Foswiki users* [Online]. Available: <https://www.mi.fu-berlin.de/wiki/bin/viewauth/Main/WikiUsers>
- [51] FU Berlin. (2013, February 27). *Media Plugin* [Online]. Available: <http://www.mi.fu-berlin.de/w/System/MediaPlugin>
- <span id="page-59-1"></span>[52] FU Berlin. (2013, March 11). *Main.WebHome* [Online]. Available: <http://www.mi.fu-berlin.de/w/Main/>
- [53] FU Berlin. (2013, March 13). *Statistics for Main Web* [Online]. Available: <http://www.mi.fu-berlin.de/w/Main/WebStatistics>
- <span id="page-59-2"></span>[54] FU Berlin. (2013, April 2). *SitePreferences* [Online]. Available: <http://www.mi.fu-berlin.de/w/Main/SitePreferences>
- <span id="page-59-3"></span>[55] FU Berlin. (2013). *Freie Universität Berlin: Startseite* [Online]. Available: <http://www.fu-berlin.de/>
- [56] FU Berlin. (No date). *Foswiki Configuration* [Online]. Available: <https://www.mi.fu-berlin.de/w/bin/configure>
- <span id="page-59-0"></span>[57] FU Berlin Fachbereich Mathematik und Informatik. (2012). *Studium Informatik* [Online]. Available: [http://www.mi.fu](http://www.mi.fu-berlin.de/inf/stud/index.html)[berlin.de/inf/stud/index.html](http://www.mi.fu-berlin.de/inf/stud/index.html)
- [58] R. Gimnich and A. Winter, "Workflows der Software-Migration," *Softwaretechniktrends*, vol. 25, no. 2, pp. 22-24, 2005.
- [59] GNU. (2012, September 2). *GNU Wget* [Online]. Available: <http://www.gnu.org/software/wget/>
- <span id="page-59-4"></span>[60] N. Hammer and K. Bensmann, *Webdesign für Studium und Beruf – Webseiten planen, gestalten und umsetzen.* Heidelberg, Germany: Springer-Verlag, 2009.
- [61] *IEEE Standard Glossary of Software Engineering Terminology*, IEEE Standard 610.12, 1990.
- [62] S. Klutentreter. (2013, May 4). *Customizations for this Foswiki installation* [Online]. Available: [http://www.mi.fu](http://www.mi.fu-berlin.de/w/Main/FoswikiLocalCustomizations)[berlin.de/w/Main/FoswikiLocalCustomizations](http://www.mi.fu-berlin.de/w/Main/FoswikiLocalCustomizations)
- [63] P. Kruchten, "Static Structure: Process Description," in *The Rational Unified Process*. Reading: Addison-Wesley, 1999, pp. 35-49.
- [64] C. Lange, Ed., *Wiki - Planen Einrichten Verwalten*. Böblingen, Germany: Computer & Literatur Verlag, 2005.
- [65] C. Lange, Ed., *Wikis und Blogs – Planen Einrichten Verwalten*. Böblingen, Germany: Computer & Literatur Verlag, 2007.
- [66] T. C. Lethbridge and R. Laganière, "Developing requirements," in *Object-Oriented Software Engineering – Practical Software Development using*  UML and Java, 2<sup>nd</sup> ed. Maidenhead, England: McGraw-Hill Education, 2005, pp. 109-168.
- <span id="page-59-6"></span>[67] Microsoft. (2012, September). *About conditional comments* [Online]. Available: [http://msdn.microsoft.com/en-us/library/ms537512\(v=vs.85\).aspx](http://msdn.microsoft.com/en-us/library/ms537512(v=vs.85).aspx)
- <span id="page-59-5"></span>[68] Microsoft. (2013). *About Dynamic Properties* [Online]. Available: [http://msdn.microsoft.com/en-us/library/ms537634\(v=vs.85\).aspx](http://msdn.microsoft.com/en-us/library/ms537634(v=vs.85).aspx)
- <span id="page-60-1"></span>[69] Microsoft. (2013). *clientWidth property* [Online]. Available: [http://msdn.microsoft.com/en-us/library/ie/ms533566\(v=vs.85\).aspx](http://msdn.microsoft.com/en-us/library/ie/ms533566(v=vs.85).aspx)
- <span id="page-60-0"></span>[70] C. Oezbek. (2007, April 30). *FU Berlin Leftbar* [Online]. Available Telnet: apache.imp.fu-berlin.de Directory: /web/apache.imp.fu-berlin.de/wiki-premigration\_2013-03-08/data/Main File: FubLeftBar.txt
- [71] L. L. Peterson and B. S. Davie, "Anwendungen," in *Computernetz – Eine systemorientierte Einführung*. Heidelberg, Germany: dpunkt.verlag, 2008, pp. 650-741.
- [72] M. Rauer. (2008, October 31). *TWiki-Fork: Community spaltet sich ab und entwickelt NextWiki (Update)* [Online]. Available: [http://blog.seibert](http://blog.seibert-media.net/2008/10/31/twiki-fork-community-spaltet-sich-ab-und-entwickelt-nextwiki/)[media.net/2008/10/31/twiki-fork-community-spaltet-sich-ab-und-entwickelt](http://blog.seibert-media.net/2008/10/31/twiki-fork-community-spaltet-sich-ab-und-entwickelt-nextwiki/)[nextwiki/](http://blog.seibert-media.net/2008/10/31/twiki-fork-community-spaltet-sich-ab-und-entwickelt-nextwiki/)
- [73] R. E. Rice and F. Williams, "Theories old and new: The study of new media," in *The new media: Communication, research, and technology*, R. E. Rice, Ed. Beverly Hills: Sage, 1984, pp. 55-80.
- <span id="page-60-2"></span>[74] Samba. (2011, September 23). *Rsync* [Online]. Available: <http://rsync.samba.org/ftp/rsync/rsync.html>
- [75] M. Seibert et al., *Enterprise Wikis – Die erfolgreiche Einführung und Nutzung von Wikis in Unternehmen*. Wiesbaden, Germany: Gabler Verlag, 2011.
- [76] H. M. Sneed, "Gründe für eine objektorientierte Migration," in *Objektorientierte Softwaremigration.* Bonn, Germany: Addison-Wesley-Longman, 1999, pp. 1-34.
- [77] TWiki. (2006, May 25). *The TWikiRegistrationAgent User* [Online]. Available:<http://twiki.org/cgi-bin/view/Main/TWikiRegistrationAgent>
- [78] TWiki. (2006, July 14). *The UnknownUser User* [Online]. Available: <http://twiki.org/cgi-bin/view/Main/UnknownUser>
- [79] TWiki. (2007, November 8). *TWiki's Directory Structure* [Online]. Available:<http://twiki.org/cgi-bin/view/TWiki/TWikiDirectoryStructure>
- [80] TWiki. (2009, December 23). *TWiki Plugin Packages* [Online]. Available: <http://twiki.org/cgi-bin/view/Plugins/PluginPackage>
- [81] TWiki. (2010, May 27). *Managing Topics* [Online]. Available: <http://twiki.org/cgi-bin/view/TWiki/ManagingTopics>
- [82] TWiki. (2010, June 26). *TWiki Contributor* [Online]. Available: <http://twiki.org/cgi-bin/view/TWiki/TWikiContributor>
- [83] TWiki. (2011, August 23). *The Object Plugin* [Online]. Available: <http://twiki.org/cgi-bin/view/Plugins/ObjectPlugin>
- [84] TWiki. (2011, August 23). *TinyMCEPlugin* [Online]. Available: <http://twiki.org/cgi-bin/view/Plugins/TinyMCEPlugin>
- [85] TWiki. (2012, April 19). *MacrosPlugin* [Online]. Available: <http://twiki.org/cgi-bin/view/Plugins/MacrosPlugin>
- [86] TWiki. (2012, May 3). *What is TWiki?* [Online]. Available: <http://twiki.org/cgi-bin/view/TWiki/WhatIsTWiki>
- [87] TWiki. (2012, May 16). *TWiki CGI and Command Line Scripts* [Online]. Available: <http://twiki.org/cgi-bin/view/TWiki/TWikiScripts>
- [88] TWiki. (2012, October 15). *TWiki Installations* [Online]. Available: <http://twiki.org/cgi-bin/view/Main/TWikiInstallation>
- [89] TWiki. (2013, February 18). *Appendix A: TWiki Development Time-line* [Online]. Available:<http://twiki.org/cgi-bin/view/TWiki/TWikiHistory>
- [90] TWiki. (2013, March 8). *TWiki Access Control* [Online]. Available: <http://twiki.org/cgi-bin/view/TWiki/TWikiAccessControl>
- <span id="page-61-0"></span>[91] W3C. (2011, June 7). *Visual formatting model details* [Online]. Available: <http://www.w3.org/TR/CSS2/visudet.html#min-max-widths>
- <span id="page-61-1"></span>[92] W3Schools. (2013). *Browser Statistics* [Online]. Available: [http://www.w3schools.com/browsers/browsers\\_stats.asp](http://www.w3schools.com/browsers/browsers_stats.asp)
- [93] R. J. Wieringa, "Systems," in *Requirements engineering*. West Sussex, England: Wiley, 1996, pp. 9-32.
- [94] Wikimedia. (2013, March 1). *List of largest wikis* [Online]. Available: [http://meta.wikimedia.org/wiki/List\\_of\\_largest\\_wikis](http://meta.wikimedia.org/wiki/List_of_largest_wikis)
- [95] E. Zachte. (2013, February 26). *Wikipedia Statistics English* [Online]. Available:<http://stats.wikimedia.org/EN/TablesWikipediaEN.htm>

# **Anhang**

# **Installationsschritte**

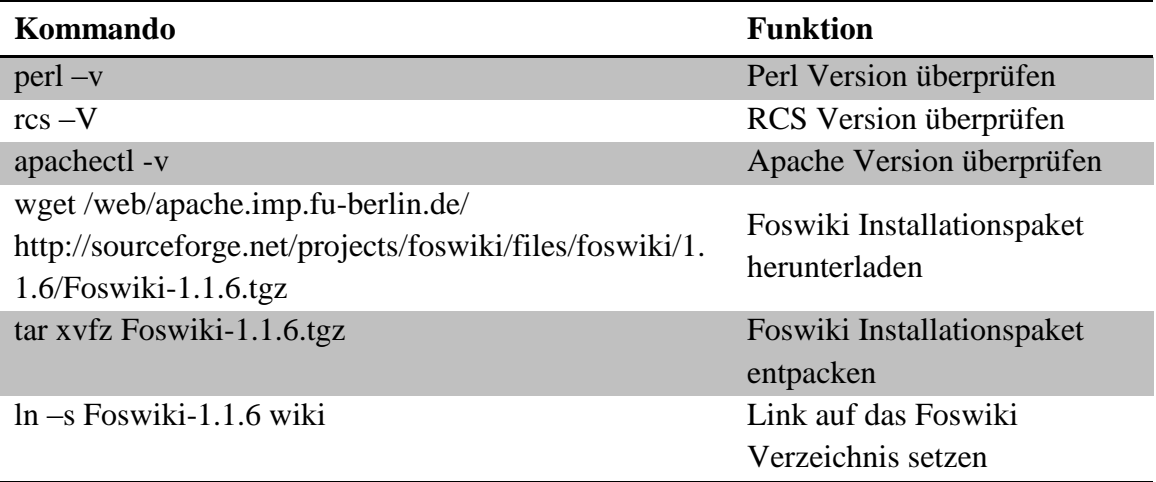

Quelle: Eigene Darstellung nach [\[20\]](#page-57-2)

#### **Auszug aus der Webserverkonfiguration**

```
<VirtualHost 160.45.117.117:80>
      ServerName apache.imp.fu-berlin.de
      ServerAlias apache
      ServerAlias apache mi.mi.fu-berlin.de
      ServerAlias apache_inf.inf.fu-berlin.de<br>ServerAlias apache_imp.imp.fu-berlin.de
                          apache_imp.imp.fu-berlin.de
      ServerAlias apache math.math.fu-berlin.de
      ErrorLog /web/apache.imp.fu-berlin.de/log/error.log
      CustomLog /web/apache.imp.fu-berlin.de/log/access.log common
      LogLevel error
       ServerAdmin bodo@mi.fu-berlin.de
      DocumentRoot /web/apache.imp.fu-berlin.de/htdocs/
       # The alias defines a URL that points to the root of the Foswiki 
      # installation
       ScriptAlias /w/bin "/web/apache.imp.fu-berlin.de/wiki/bin"
       # The following alias is used to access files in the pub directory 
      # (attachments etc)
       Alias /w/pub "/web/apache.imp.fu-berlin.de/wiki/pub"
      Alias /w/robots.txt "/web/apache.imp.fu-berlin.de/wiki/robots.txt"<br>Alias /wiki "/web/apache.imp.fu-berlin.de/wiki"
                              "/web/apache.imp.fu-berlin.de/wiki"
       # Rewriting is required for short URLs, and attachment redirecting to 
      # viewfile
       RewriteEngine on
       RewriteLog "/web/apache.imp.fu-berlin.de/wiki/rewrite.log"
      RewriteLogLevel 0
       # Required for short URLs
       Alias /w "/web/apache.imp.fu-berlin.de/wiki/bin/view"
       RewriteRule ^/+w/+bin/+view/+(.*) /w/$1 [L,NE,R]
       RewriteRule ^/+w/+bin/+view$ /w/ [L,NE,R]
       <directory />
             Options Indexes FollowSymlinks
             IndexOptions FancyIndexing FoldersFirst NameWidth=* 
                   +SuppressHTMLPreamble
             Order deny,allow
             Deny from all
             Include /etc/apache2/include/allow_from_fu_ip
       </directory>
       # This specifies the options on the Foswiki scripts directory
       <Directory /web/apache.imp.fu-berlin.de/wiki/bin>
             AllowOverride None
             Options +ExecCGI
             SetHandler cgi-script
             # The following Foswiki scripts must be performed authenticated
             <FilesMatch "(attach|compareauth|edit|manage|previewauth|
                   rdiffauth|rename|rest|restauth|save|statistics|upload|
                   viewauth|viewfileauth|mail|logon|rest|.*auth).*">
                   RewriteEngine on
                   # Rewrite to https
```

```
RewriteRule .* https://apache.imp.fu-
                   berlin.de%{REQUEST_URI} [L,NE,R]
      </FilesMatch>
</Directory>
# This sets the options on the pub directory, which contains 
# attachments and other files like CSS stylesheets and icons
<Directory /web/apache.imp.fu-berlin.de/wiki/pub>
      Options None
      Options -FollowSymLinks
      AllowOverride None
      # This line will redefine the mime type for the most common 
         types of scripts
      AddType text/plain .shtml .php .php3 .phtml .phtm .pl .py .cgi
</Directory>
# Spammers are known to attach their files and then move it to trash 
# where it remains unnoticed. This prevents viewing any attachments 
# directly from pub
<Directory /web/apache.imp.fu-berlin.de/wiki/pub/Trash>
      deny from all
</Directory>
# All other directories should be set so that they are *not* visible 
# as URLs
<Directory /web/apache.imp.fu-berlin.de/wiki/data>
      deny from all
</Directory>
<Directory /web/apache.imp.fu-berlin.de/wiki/templates>
      deny from all
</Directory>
<Directory /web/apache.imp.fu-berlin.de/wiki/lib>
      deny from all
</Directory>
<Directory /web/apache.imp.fu-berlin.de/wiki/locale>
      deny from all
</Directory>
<Directory /web/apache.imp.fu-berlin.de/wiki/tools>
      deny from all
</Directory>
<Directory /web/apache.imp.fu-berlin.de/wiki/working>
      deny from all
</Directory>
<Location /server-status>
      SetHandler server-status
      Order deny,allow
      Deny from all
      Allow from 160.45.113.0/26
</Location>
<Location /server-info>
      SetHandler server-info
      Order deny,allow
```

```
Deny from all
            Allow from 160.45.113.0/26
            </Location>
      # Limited access to Foswiki configure script
      <FilesMatch "^(configure)$">
            SetHandler cgi-script
            Order Allow,Deny
            Allow from localhost
            include include/allow_from_tec_ip
            # Require user configureuser
            Satisfy Any
      </FilesMatch>
</VirtualHost>
<VirtualHost 160.45.117.117:443>
      ServerName apache.imp.fu-berlin.de
      ServerAlias apache
      ServerAlias apache mi.mi.fu-berlin.de
      ServerAlias apache inf.inf.fu-berlin.de
      ServerAlias apache imp.imp.fu-berlin.de
      ServerAlias apache math.math.fu-berlin.de
      ErrorLog /web/apache.imp.fu-berlin.de/log/error.log
      CustomLog /web/apache.imp.fu-berlin.de/log/access.log common
      ServerAdmin webmaster@mi.fu-berlin.de
      DocumentRoot /web/apache.imp.fu-berlin.de/htdocs
      LogLevel error
      SSLEngine on
      SSLCertificateKeyFile /etc/ssl/private/ssl-cert-snakeoil.key
      SSLCertificateFile /etc/ssl/certs/ssl-cert-snakeoil.pem
       SSLCACertificatePath /etc/ssl/certs
      AddDefaultCharset UTF-8
      [All Aliases are identical to those of port 80]
      # Each access must be authenticated
      <Directory />
            AllowOverride None
            Options ExecCGI Indexes FollowSymLinks
            Order allow,deny
            allow from 127.0.0.1
            include include/allow_from_fu_ip
            AuthName "FU Berlin, FB Mathematik/Informatik"
            AuthType basic
            AuthBasicProvider ldap
            AuthBasicAuthoritative on
            AuthzLDAPAuthoritative on
            AuthLDAPGroupAttributeIsDN off
            AuthLDAPGroupAttribute memberUid
            AuthLDAPUrl "ldaps://ldap1.imp.fu-berlin.de ldap2.imp.fu-
                  berlin.de ldap3.imp.fu-berlin.de/ou=People,ou=mi,dc=imp,
                  dc=fu-berlin,dc=de?cn"
```
Require valid-user

Satisfy All </Directory>

# This specifies the options on the Foswiki scripts directory <Directory /web/apache.imp.fu-berlin.de/wiki/bin> AllowOverride None Options +ExecCGI SetHandler cgi-script </Directory>

[Remaining configuration is identically to the virtual host container on port 80]

**</VirtualHost>**

Quelle: Eigene Darstellung nach [\[41\]](#page-58-6)

# <span id="page-67-0"></span>**Modifizierte Topics und Vorlagen**

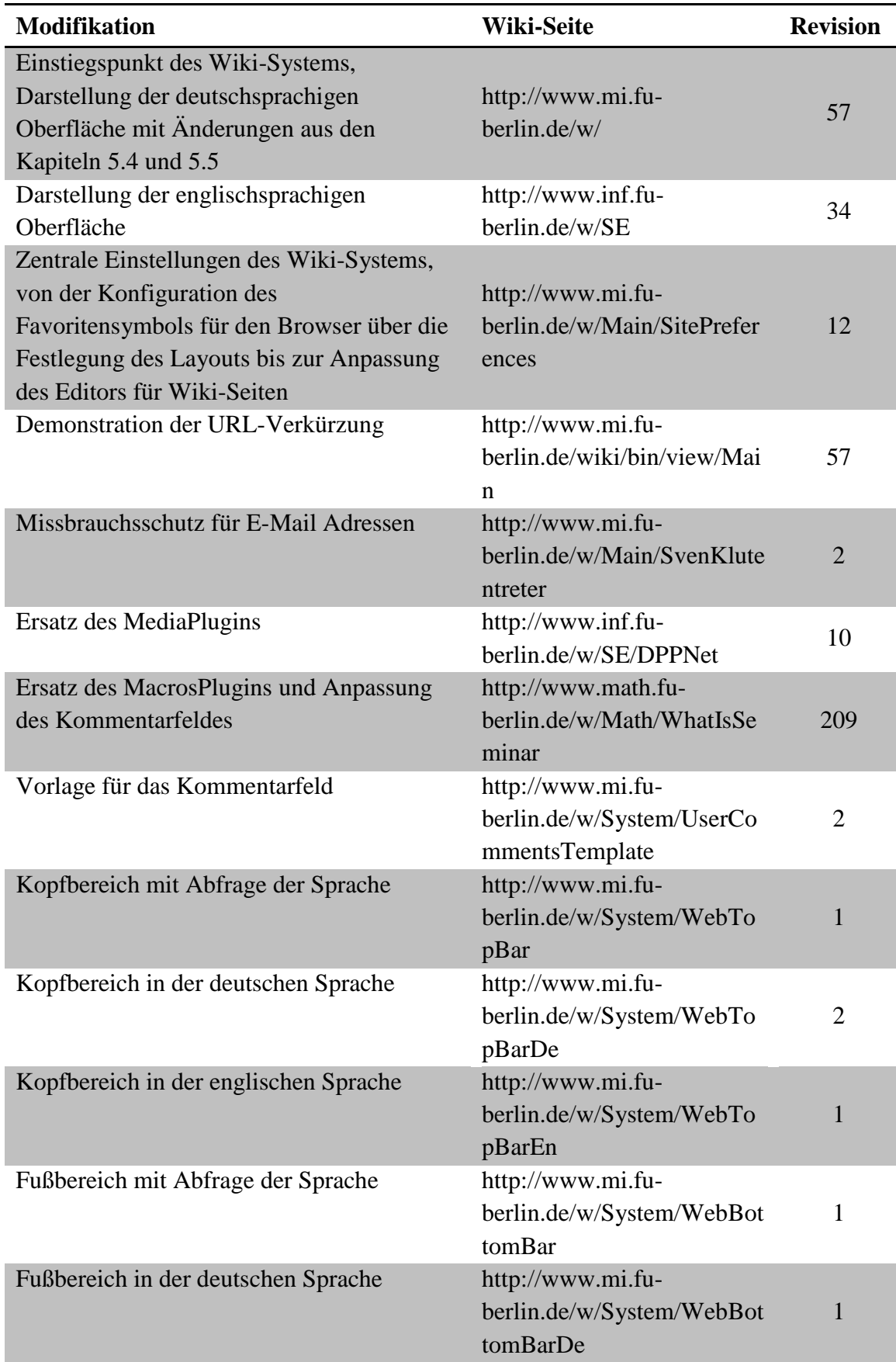

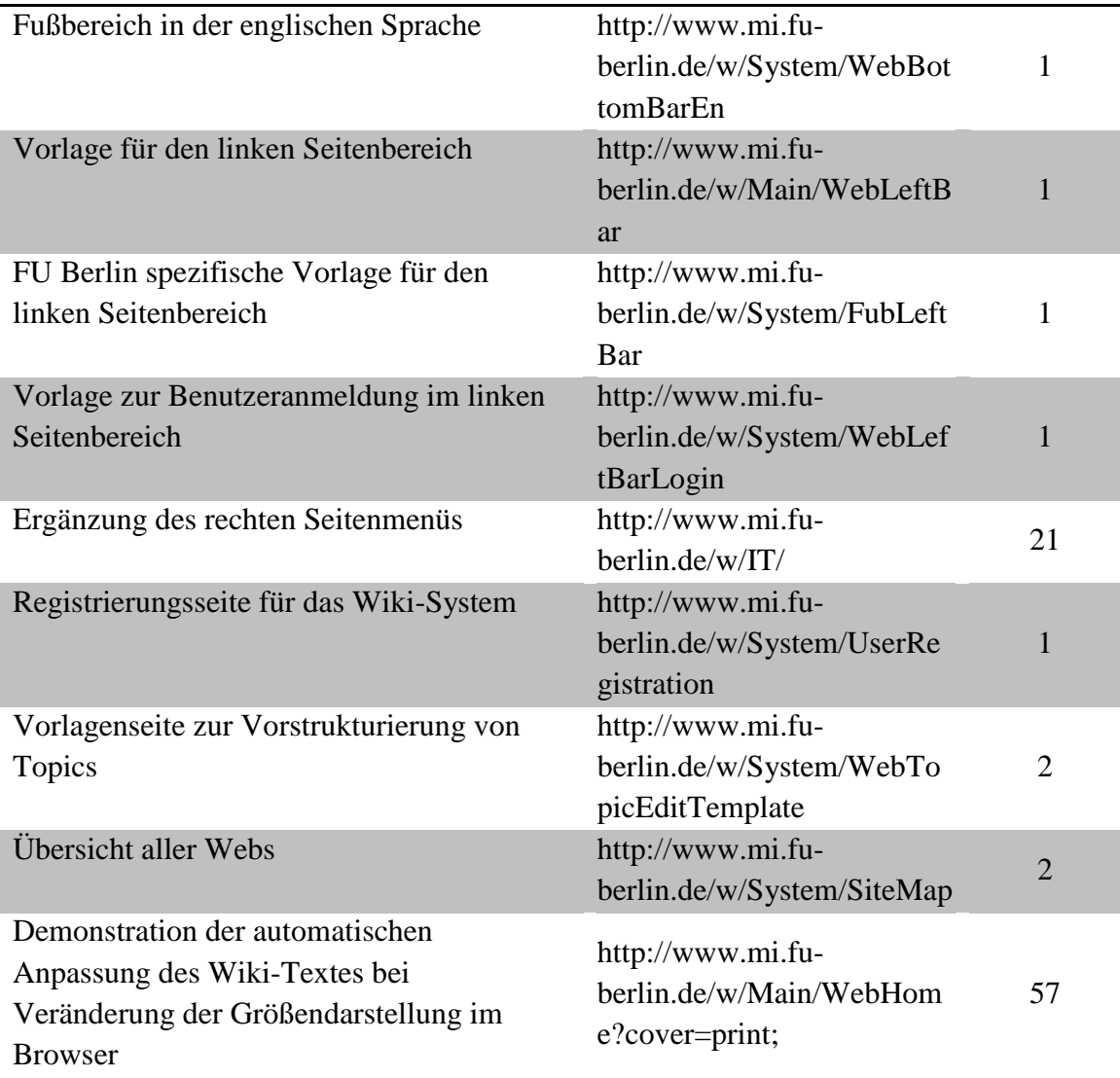

Quelle: Eigene Darstellung

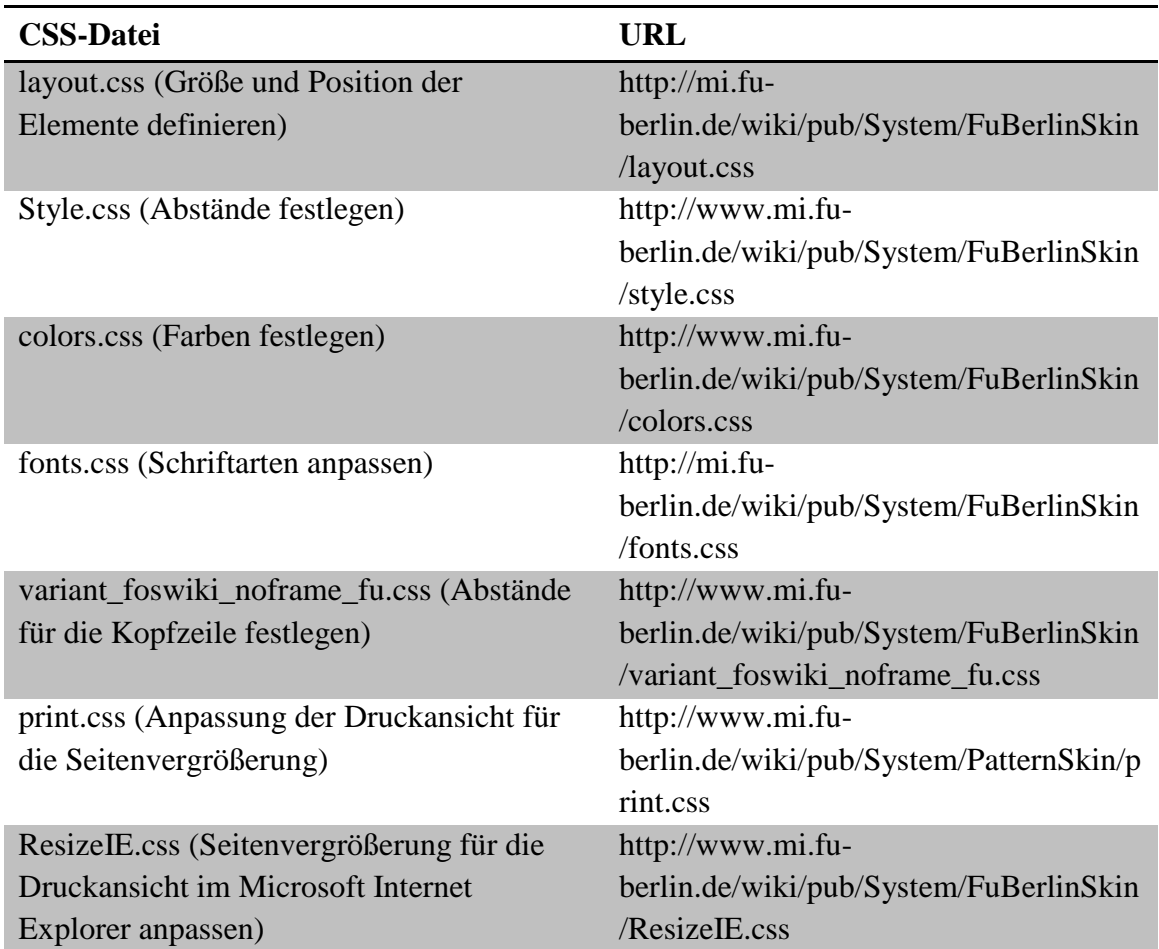

# <span id="page-69-0"></span>**Dateien für die Seitengestaltung**

Quelle: Eigene Darstellung

### <span id="page-70-0"></span>**Shell-Skripte und Dateien zur TWiki-Datenübertragung**

#### **Migrate-TWiki-Foswiki.sh**

```
#!/bin/bash
# This script starts the TWiki-Foswiki migration process. It copies topics 
# and templates files in the Foswiki system and calls the import script.
# Input: TWiki-Directory
# Check number of arguments
if \lceil 1 + 1 \rceil; then
      echo "Usage: ./Migrate-TWiki-Foswiki.sh <TWiki_Directory>" 1>&2
      exit 1
fi
TwikiDir=$1
echo "Import data from TWiki to Foswiki"
# Copy FU Berlin Leftbar
cp FubLeftBar.txt wiki/data/System/
# Copy WebLeftBar for Main Web
cp WebLeftBar.txt wiki/data/Main/
# Copy SitePreferences for Main Web
cp SitePreferences.txt wiki/data/Main/
# Copy WebPreferences for Main Web
cp WebPreferences.txt wiki/data/Main/
# Copy UserRegistration Topic
cp UserRegistration.txt wiki/data/Main/
# Copy CommentPLugin Template
cp UserCommentsTemplate.txt wiki/data/System
# Copy TWiki users topic
chmod 777 $TwikiDir/data/Main/TWikiUsers.txt,v
chmod 777 wiki/data/Main/WikiUsers.txt,v
cp $TwikiDir/data/Main/TWikiUsers.txt wiki/data/Main/WikiUsers.txt
cp $TwikiDir/data/Main/TWikiUsers.txt,v wiki/data/Main/WikiUsers.txt,v
chmod 444 wiki/data/Main/WikiUsers.txt,v
# Copy TWiki administrators topic
chmod 777 $TwikiDir/data/Main/TWikiAdminGroup.txt,v
chmod 777 wiki/data/Main/AdminGroup.txt,v
cp $TwikiDir/data/Main/TWikiAdminGroup.txt wiki/data/Main/AdminGroup.txt
cp $TwikiDir/data/Main/TWikiAdminGroup.txt,v wiki/data/Main/AdminGroup.txt,v
chmod 444 wiki/data/Main/AdminGroup.txt,v
# Get all the Webs from Twiki directory an call the import script 
# "./Import.sh <Twiki_Directory> <Web_Name>"
for i in $(ls $TwikiDir/data | egrep -v 
      "(\.|_|RegistrationApprovals|Trash|TWiki)" ) ; do 
      ./Import.sh $TwikiDir $i ; done
```
Quelle: Eigene Darstellung

```
Import.sh
```

```
#!/bin/bash
# This script filters the Webs, starts the copy script and replaces the 
# TWiki specific words.
# Input: TWiki-Directory and Webname
# Check number of arguments
if [ $ # != 2 ]; then
      echo "Usage: Import.sh <TWiki_Directory> <Web_Name>" 1>&2
      exit 1
fi
# Set Webname to WEB
WEB=$2
# Change to web root directory
cd /export/local-1/web/apache.imp.fu-berlin.de
# Copy webs (data and pub directory)
if [ $WEB = 'Main' ]; then
# Safe files that are overwritten 
      mv wiki/data/Main/UserForm.txt 
             wiki/data/Main/UserForm_Foswiki_org.txt
      mv wiki/data/Main/WebChanges.txt 
             wiki/data/Main/WebChanges Foswiki org.txt
      mv wiki/data/Main/WebNotify.txt 
             wiki/data/Main/WebNotify Foswiki org.txt
      mv wiki/data/Main/WebStatistics.txt 
             wiki/data/Main/WebStatistics Foswiki org.txt
      mv wiki/data/Main/WebTopicCreator.txt
             wiki/data/Main/WebTopicCreator_Foswiki_org.txt
      mv wiki/data/Main/WebHome.txt 
             wiki/data/Main/WebHome Foswiki org.txt
      echo "Copy Web: $WEB"
      echo " Import data directory"
      rsync -auv --exclude-from 'Exclude-Main.txt' $1/data/$WEB wiki/data/
      echo " Import pup directory"
      rsync -auv --exclude-from 'Exclude-Main.txt' $1/pub/$WEB wiki/pub/
      # Remove Macro for WebTopicList in WebLeftBar
      sed -i '/!--/,+2d' wiki/data/Main/WebHome.txt
elif [ $WEB = 'Math' ]; then
      # Copy Web files
      ./Copy.sh $1 $WEB wiki
      # Replace CALLMACRO plug-in
      export LANG=de_DE.iso88591
      find wiki/data/$WEB/ -type f -exec sed -i 's
      /CALLMACRO{topic=WasIstMacroAbstract abstract="\(.*\)"}%
             /TABLE{databg}="#e6ecf2"}%\n|\1|/'\{\}\;
elif \int $WEB = 'SE' ]; then
      # Copy Web files
```
```
./Copy.sh $1 $WEB wiki
      # Replace MEDIA statements with object tags
      find wiki/data/$WEB/ -type f -exec sed -i 's
      /%OBJECT{\(.*\).svg\"\(.*\)}%
             /\<object data=\1.svg\"\2\>\<\/object\>/' \{\} \;
else
      # Copy Web files
       ./Copy.sh $1 $WEB wiki
fi
# Exchange TWiki specific words
echo " Edit TWiki data to Foswiki data"
find wiki/data/$WEB/ -type f -exec sed -i -f TWiki-Foswiki.sed \{\{\}\};
# WebTopicCreator
find wiki/data/$WEB/WebTopicCreator.txt -type f -exec sed -i 's
      /%INCLUDE{"%SYSTEMWEB%.%TOPIC%"}%
      \zeta:--\n * Local VIEW TEMPLATE = WebCreateNewTopic\n-->/g' \{\} \;
# Replace timestamp of the processed Topics to avoid the "Unknown" author
for i in $(ls wiki/data/$WEB/ | egrep -v "*.txt,v" | egrep -v "*.lease") ; 
      do touch -r wiki/data/$WEB/${i},v wiki/data/$WEB/$i ; done
```
Quelle: Eigene Darstellung

## **Copy.sh**

```
#!/bin/bash
# This script copies the data and the pub directory
# Input: TWiki-Directory, Webname and Foswiki-Directory 
# Check number of arguments
if [ $# != 3 ]; then
      echo "Usage: Copy.sh <TWiki Directory> <Web Name> <Foswiki Directory>"
             1>&2
      exit 1
fi
# Set TWiki_Directory to TDIR
TDIR=$1
# Set Webname to WEB
WEB= $2# Set Foswiki to FDIR
FDIR=$3
# Change to web root directory
cd /export/local-1/web/apache.imp.fu-berlin.de
echo "Copy Web: $WEB"
echo "Import data directory"
rsync -auv $TDIR/data/$WEB $FDIR/data/
echo "Import pup directory"
rsync -auv $TDIR/pub/$WEB $FDIR/pub/
```
Quelle: Eigene Darstellung

## **Exclude-Main.txt**

| # This file contains all topics with revision data which cannot be |                             |
|--------------------------------------------------------------------|-----------------------------|
| # transferred into the Main Web.                                   |                             |
|                                                                    |                             |
| NobodyGroup.txt                                                    | UserList.txt, v             |
| NobodyGroup.txt, v                                                 | UserListByDateJoined.txt    |
| PatternSkinUserViewTemplate.txt                                    | UserListByDateJoined.txt, v |
| PatternSkinUserViewTemplate.txt, v                                 | UserListByLocation.txt      |
| TWikiAdminGroup.txt                                                | UserListByLocation.txt, v   |
| TWikiAdminGroup.txt, v                                             | UserListByPhotograph.txt    |
| TWikiContributor.txt                                               | UserListByPhotograph.txt, v |
| TWikiContributor.txt, v                                            | UserListHeader.txt          |
| TWikiGroups.txt                                                    | UserListHeader.txt, v       |
| TWikiGroups.txt, v                                                 | UserViewTemplate.txt        |
| TWikiGroupTemplate.txt                                             | UserViewTemplate.txt, v     |
| TWikiGroupTemplate.txt, v                                          | WebAtom.txt                 |
| TWikiGuest.txt                                                     | WebAtom.txt,v               |
| TWikiGuest.txt, v                                                  | WebIndex.txt                |
| TWikiGuestLeftBar.txt                                              | WebIndex.txt.v              |
| TWikiGuestLeftBar.txt,                                             | WebLeftBar.txt              |
| TWikiPreferences.txt                                               | WebLeftBar.txt, v           |
| TWikiPreferences.txt, v                                            | WebPreferences.txt          |
| TWikiRegistrationAgent.txt                                         | WebPreferences.txt, v       |
| TWikiRegistrationAgent.txt, v                                      | WebRss.txt                  |
| TWikiUsers.txt                                                     | WebRss.txt,v                |
| TWikiUsers.txt, v                                                  | WebSearch.txt               |
| UnknownUser.txt                                                    | WebSearch.txt, v            |
| UnknownUser.txt, v                                                 | WebSearchAdvanced.txt       |
| UserHomepageHeader.txt                                             | WebSearchAdvanced.txt, v    |
| UserHomepageHeader.txt, v                                          | WebTopicList.txt            |
| UserList.txt                                                       | WebTopicList.txt, v         |

Quelle: Eigene Darstellung

## **TWiki-Foswiki.sed**

```
# This file contains all Unix "sed" commands to exchange TWiki specific 
# terms.
# Exchange global names
s/\<TWIKIWEB\>/SYSTEMWEB/g
s/\<twikiSubmit\>/foswikiSubmit/g
s/\<Main.FubLeftBar\>/%SYSTEMWEB%.FubLeftBar/g
s/\<TWiki.WelcomeGuest\>/%SYSTEMWEB%.WelcomeGuest/g
# Replacing the macro definition type
s/%SET / * Set /<br>s/%Set / * Set /
         * Set /
# Topic names that have changed in the System web (former TWiki web)
s/\<ATasteOfTWiki\>/BeginnersStartHere/g
s/\<TWikiAccessControl\>/AccessControl/g
s/\<TWikiAddOns\>/ContributedAddOns/g
s/\<TWikiContribs\>/Contribs/g
s/\<TWikiContributor\>/ProjectContributor/g
s/\<TWikiCss\>/CascadingStyleSheets/g
s/\<TWikiDocGraphics\>/DocumentGraphics/g
s/\<TWikiDocumentation\>/CompleteDocumentation/g
s/\<TWikiDownload\>/DownloadSources/g
```

```
s/\<TWikiEditingShorthand\>/EditingShorthand/g
s/\<TWikiEnhancementRequests\>/EnhancementRequests/g
s/\<TWikiFaqTemplate\>/FaqTemplate/g
s/\<TWikiFAQ\>/FrequentlyAskedQuestions/g
s/\<TWikiForms\>/DataForms/g
s/\<TWikiGlossary\>/GlossaryOfTerms/g
s/\<TWikiHistory\>/ReleaseHistory/g
s/\<TWikiInstallationGuide\>/InstallationGuide/g
s/\<TWikiJavascripts\>/JavascriptFiles/g
s/\<TWikiLogos\>/ProjectLogos/g
s/\<TWikiMetaData\>/MetaData/g
s/\<TWikiPlugins\>/Plugins/g
s/\<TWikiPreferences\>/DefaultPreferences/g
s/\<TWikiReferenceManual\>/ReferenceManual/g
s/\<TWikiRegistration\>/UserRegistration/g
s/\<TWikiReleaseNotes04x02\>/ReleaseNotes01x00/g
s/\<TWikiRenderingShortcut\>/RenderingShortcut/g
s/\<TWikiScripts\>/CommandAndCGIScripts/g
s/\<TWikiShorthand\>/ShortHand/g
s/\<TWikiSiteTools\>/SiteTools/g
s/\<TWikiSkinBrowser\>/SkinBrowser/g
s/\<TWikiSkins\>/Skins/g
s/\<TWikiSystemRequirements\>/SystemRequirements/g
s/\<TWikiTemplates\>/TemplateTopics/g
s/\<TWikiTopics\>/TopicsAndWebs/g
s/\<TWikiTutorial\>/TwentyMinuteTutorial/g
s/\<TWikiUpgradeGuide\>/UpgradeGuide/g
s/\<TWikiUserAuthentication\>/UserAuthentication/g
s/\<TWikiUsersGuide\>/UsersGuide/g
s/\<TWikiUserMappingContrib\>/TopicUserMappingContrib/g
s/\<TWikiUserSetting\>/UserSetting/g
s/\<TWikiUsersTemplate\>/UsersTemplate/g
s/\<TWikiVariablesQuickStart\>/MacrosQuickStart/g
s/\<TWikiVariables\>/Macros/g
s/\<TWikiWebsTable\>/WebsTable/g
s/\<TWikiRegistrationAgent\>/RegistrationAgent/g
# Topic names that have changed in the Main web
s/\<TWikiAdminGroup\>/AdminGroup/g
s/\<TWikiGroupTemplate\>/GroupTemplate/g
s/\<TWikiPreferences\>/SitePreferences/g
s/\<TWikiGroups\>/WikiGroups/g
s/\<TWikiContributor\>/ProjectContributor/g
s/\<TWikiUsers\>/WikiUsers/g
s/\<TWikiGuest\>/WikiGuest/g
s/\<TWikiRegistrationAgent\>/RegistrationAgent/g
s/\<TWikiAdminUser\>/AdminUser/g
```
Quelle: Eigene Darstellung

## **Schritte zur Übernahme der TWiki-Bestandsdaten**

- 1. Wiki-Testseiten zur Überprüfung des Inhalts und der Darstellung öffnen
- 2. Zugriff auf das TWiki-System in der Produktivumgebung über den Webserver sperren:

rm /etc/apache2/sites-enabled/wiki.mi.fu-berlin.de /etc/init.d/apache2 restart

3. TWiki-Verzeichnis in die Testumgebung kopieren

Zielverzeichnis in der Testumgebung erstellen:

mkdir /web/apache.imp.fu-berlin.de/twiki\_\$(date -I)

Verzeichnisse für Topics und öffentliche Daten in den zuvor erstellten Ordner kopieren:

rsync –auv /web/wiki.mi.fu-berlin.de/wiki/data

apache:/web/apache.imp.fu-berlin.de/twiki\_\$(date -I)

rsync –auv /web/wiki.mi.fu-berlin.de/wiki/pub

apache:/web/apache.imp.fu-berlin.de/twiki\_\$(date -I)

Besitzer des Ordners festlegen, da der Webserverbenutzer anschließend die Skripte ausführt:

chown -R www-data:www-data twiki\_\$(date -I)

4. Migrationsskripte ausführen:

cd /web/apache.imp.fu-berlin.de/

rm data/debug\* data/log\*

./Migrate-TWiki-Foswiki.sh twiki\_\$(date -I) 2> Migrate-TWiki-Foswiki\_\$(date -Isec).err | tee Migrate-TWiki-Foswiki\_\$(date -Isec).out

- 5. Ausgabedateien (\*.err und \*.out) prüfen
- 6. TWiki-Datenbestand in der Produktivumgebung sichern: mv wiki wiki\_pre\_migration\_2013-03-08
- 7. Wiki-Testseiten in der Testumgebung zum Vergleich des Inhalts und der Darstellung mit den Seiten aus Schritt 1 öffnen
- 8. Foswiki-System von der Testumgebung in die Produktivumgebung übertragen: rsync -auv /web/apache.imp.fu-berlin.de/Foswiki-1.1.6 comanche:/web/wiki.mi.fu- berlin.de
- 9. Erstellung des symbolischen Links:

ln -s Foswiki-1.1.6 wiki

- 10. Bereitstellung des Foswiki-Systems über den Webserver Apache: cd /etc/apache2/sites-enabled ln -s ../sites-available/wiki.mi.fu-berlin.de /etc/init.d/apache2 restart
- 11. Wiki-Testseiten in der Produktivumgebung öffnen
- 12. Durchführung weiterer Tests:

Überprüfung der Ersetzungen Aufruf einer Wiki-Seite aus dem internen FU Berlin Netzwerk Aufruf einer Wiki-Seite aus einem externen Netzwerk Unterschiedliche Versionen einer Wiki-Seite vergleichen Überprüfung der Administratorenliste Überprüfung der Benutzerliste Überprüfung der Gruppenliste Benutzeranmeldung durchführen Änderungen an einem Topic durchführen Topic Erstellung Entfernung eines Topics Umbenennung eines Topics Erstellung eines Webs Funktionalität ergänzter Zusatzmodule überprüfen Überprüfung der Suchfunktion (Kopfzeile) Benutzerregistrierung durchführen Kommentarfeld testen (sowohl authentisiert als auch nicht-authentisiert)

- 13. Statistik für das System-Web aktivieren
- 14. Aktualisierung des Wartungsstatus vom Rechnerbetrieb und somit Abschluss der Migration